# SONY

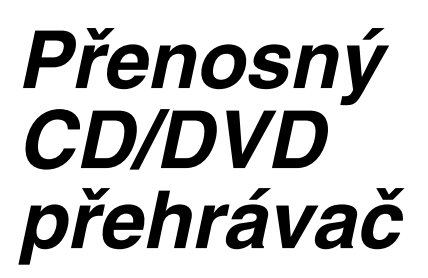

Návod k obsluze

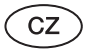

tečné rady, tipy a informace o výrobcích a službách Sony najdete na: www.sony-europe.com/myproduct

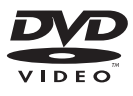

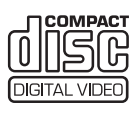

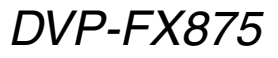

© 2008 Sony Corporation

# **VAROVÁNÍ**

**Abyste snížili nebezpečí vzniku požáru nebo úrazu elektrickým proudem, nevystavujte tento přístroj dešti ani vlhkosti. Aby nedošlo k úrazu elektrickým proudem, neotevírejte skříňku přístroje. Opravy svěřte pouze kvalifikovanému servisnímu technikovi.**

**Výměnu síťového napájecího kabelu smí provádět pouze autorizovaný servis**. **Nevystavujte baterie nebo přístroje s vloženými bateriemi nadměrnému teplu, jako například přímému slunečnímu světlu, ohni atd.**

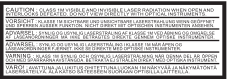

Tento štítek je umístěn na spodní straně přístroje.

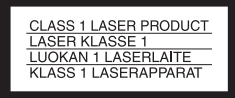

Tento přístroj je klasifikován jako laserový výrobek třídy CLASS 1 LASER. Označení CLASS 1 LASER PRODUCT je umístěno v dolní části přístroje.

#### **UPOZORNĚNÍ**

• Použití optických přístrojů s tímto přístrojem zvyšuje riziko poškození zraku. Jelikož laserový paprsek používaný v tomto CD/DVD přehrávači může poškodit zrak, nepokoušejte se skříňku přístroje rozebírat. Opravy svěřte pouze

kvalifikovanému servisnímu technikovi.

• V případě nesprávné výměny akumulátoru hrozí nebezpečí výbuchu. Akumulátor nahraďte pouze stejným nebo ekvivalentním typem akumulátoru.

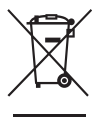

vidace starého elektrického a elektronického zařízení (platné v zemích Evropské unie a v dalších evropských zemích se systémy sběru tříděného odpadu) Tento symbol na výrobku nebo na jeho obalu znamená, že s tímto výrobkem nesmí být zacházeno jako s běžným domovním odpadem. Namísto toho by měl být odevzdán na příslušné sběrné místo pro recyklaci elektrických a elektronických zařízení. Zajištěním správné likvidace tohoto výrobku pomůžete předcházet negativním dopadům na životní prostředí a lidské zdraví, které mohou být jinak způsobeny nevhodným způsobem likvidace výrobku. Recyklace materiálů přispívá k ochraně přírodních zdrojů. Se žádostí o podrobnější informace o recyklaci tohoto výrobku se obracejte na místní úřady, místní služby pro sběr domovního odpadu nebo na obchod, kde jste výrobek zakoupili.

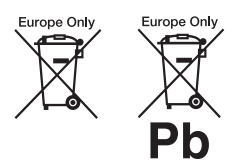

Likvidace starého elektrického a elektronického zařízení (platné v zemích Evropské unie a v dalších evropských zemích se systémy sběru tříděného odpadu) Tento symbol na baterii nebo na jejím obalu znamená, že s baterií nesmí být zacházeno jako s běžným domovním odpadem. Zajištěním správné likvidace baterií pomůžete předcházet potenciálně negativním dopadům na životní prostředí a lidské zdraví, které mohou být jinak způsobeny nevhodným způsobem likvidace baterií. Recyklace materiálů přispívá k ochraně přírodních zdrojů.

U výrobků, které vyžadují z důvodu bezpečnosti, výkonu nebo zachování dat trvalé připojení k vestavěné baterii, by taková baterie měla být vyměňována pouze kvalifikovaným servisním technikem.

Pro zajištění správné likvidace baterie odneste výrobek na konci jeho životnosti na příslušné sběrné místo, kde bude provedena recyklace takového elektrického a elektronického zařízení.

U všech ostatních baterií si prosím přečtěte informace v kapitole, která popisuje bezpečný postup pro vyjmutí baterie z výrobku. Odneste baterii na příslušné sběrné místo zabývající se recyklací starých baterií.

Se žádostí o podrobnější informace o recyklaci tohoto výrobku nebo baterie se obracejte na místní úřady, místní služby pro sběr domovního odpadu nebo na obchod, kde jste výrobek zakoupili.

#### **Bezpečnostní upozornění**

- Nainstalujte přehrávač tak, abyste mohli v případě potíží okamžitě vytáhnout síťový napájecí kabel ze zásuvky.
- Přehrávač je pod stálým napětím, pokud je síťový napájecí kabel připojen do síťové zásuvky, a to i ve chvílích, kdy je samotný přehrávač vypnutý.
- Aby nedošlo k požáru nebo úrazu elektrickým proudem, nepokládejte na přehrávač nádoby naplněné tekutinou, jako například vázy.

Výrobcem tohoto výrobku je společnost Sony Corporation, 1-7-1 Konan Minato-ku Tokyo, 108-0075 Japonsko. Autorizovaným zástupcem pro oblast EMC a bezpečnosti výrobku je společnost Sony Deutschland GmbH, Hedelfinger Strasse 61, 70327 Stuttgart, Německo. V případě jakýchkoliv záležitostí týkajících se opravy nebo záruky se prosím obraťte na kontaktní adresy uvedené ve zvlášť dodávané servisní nebo záruční dokumentaci.

# **Bezpečnostní upozornění**

#### **Bezpečnost silničního provozu**

Nepoužívejte monitor a sluchátka při řízení vozidla, jízdě na kole nebo při ovládání jakéhokoli motorového vozidla. Mohlo by dojít k ohrožení bezpečnosti silničního provozu a navíc je takové jednání v mnoha zemích protizákonné. Může být rovněž nebezpečné, budete-li za chůze hlasitě přehrávat hudbu ve sluchátkách, zejména pak na přechodech pro chodce. V jakýchkoli potenciálně nebezpečných situacích byste měli být mimořádně opatrní nebo byste měli přerušit používání přehrávače.

#### **Bezpečnost**

Pokud se do skříňky přehrávače dostane jakýkoli předmět nebo tekutina, neprodleně jej odpojte od sítě a před dalším používáním jej nechejte překontrolovat kvalifikovaným servisním technikem.

#### **Zdroje energie**

- Požadavky na napájení tohoto přehrávače jsou uvedeny na síťovém adaptéru. Zkontrolujte, zda se napájecí napětí přístroje shoduje s napětím ve vaší místní elektrické síti.
- Pokud nebudete přehrávač delší dobu používat, nezapomeňte odpojit síťový napájecí kabel ze zásuvky. Při odpojování síťového napájecího kabelu uchopte vždy zástrčku; nikdy netahejte za samotný kabel.
- Nedotýkejte se síťového napájecího kabelu ani síťového adaptéru mokrýma rukama. Mohlo by dojít k úrazu elektrickým proudem.

#### **Zvýšení teploty**

Během nabíjení nebo při dlouhodobém používání může uvnitř přehrávače vznikat teplo. To však nepředstavuje žádnou poruchu funkce přístroje.

#### **Umístění**

• Přehrávač umístěte na dobře větrané místo, aby nedošlo

k jeho přehřátí v důsledku nárůstu teploty uvnitř přehrávače.

- Nepokládejte přehrávač do stísněného prostoru, jako je například polička na knihy nebo podobná místa.
- Nezakrývejte větrací otvory na přehrávači novinami, ubrusy na stůl, záclonami a podobnými předměty. Dále nepokládejte přehrávač na měkký povrch, jako je například pokrývka.
- Nestavte přehrávač do blízkosti zdrojů tepla nebo tam, kde by byl vystavený přímému slunečnímu světlu, nadměrné prašnosti, písku, vlhkosti, dešti nebo mechanickým nárazům, a nenechávejte jej v automobilu se zavřenými okny.
- Při umísťování přehrávače dbejte na to, aby nebyl nakloněn. Přehrávač byl zkonstruován tak, aby pracoval pouze ve vodorovné poloze.
- Neponechávejte přehrávač ani disky v blízkosti zařízení se silným magnetem, jako jsou například mikrovlnné trouby nebo velké reproduktory.
- Nepokládejte na přehrávač žádné těžké předměty.

#### **Provoz**

- Přenesete-li přehrávač přímo z chladu do teplého prostředí nebo umístíte-li jej ve velmi vlhké místnosti, může na optických částech přehrávače dojít ke kondenzaci vlhkosti. Pokud tato situace nastane, přehrávač nemusí správně pracovat. V takovém případě vyjměte disk a ponechejte přehrávač před dalším používáním přibližně půl hodiny zapnutý, dokud se vlhkost neodpaří.
- Udržujte optické součásti přehrávače v čistotě a nedotýkejte se jich. Následkem doteku optických součástí může dojít k jejich poškození, což se může projevit chybnou funkcí přehrávače. Pokud nevkládáte nebo nevyjímáte disk, ponechejte víko prostoru pro disk stále uzavřené.

#### **LCD displej**

• Přestože je LCD displej vyroben vysoce přesnou technologií, mohou se na něm občas zobrazovat body různých barev. To však nepředstavuje žádnou poruchu funkce přístroje.

- Nestírejte povrch LCD displeje vlhkým hadříkem. Pokud by se dovnitř dostala voda, mohlo by dojít k poruše.
- Na povrch LCD displeje nepokládejte žádné předměty a dávejte pozor, aby na něj nic nespadlo. Nevyvíjejte na displej rukama ani lokty žádný tlak.
- Dbejte na to, abyste povrch LCD displeje nepoškodili ostrým předmětem.
- Nezavírejte LCD panel pomocí pera nebo podobného předmětu tlakem na víko prostoru pro disk.
- Pokud přehrávač přenesete přímo z chladného do teplého prostředí, může na povrchu LCD displeje dojít ke kondenzaci vlhkosti. V takovém případě setřete před použitím přístroje vlhkost papírovým kapesníkem apod.

Pokud je však povrch LCD displeje chladný, bude i nadále docházet ke kondenzaci vlhkosti. Počkejte, dokud se povrch nezahřeje na pokojovou teplotu.

#### **Síťový adaptér**

- Používejte síťový adaptér dodávaný k tomuto přehrávači, protože jiné adaptéry mohou způsobit poruchu.
- Síťový adaptér nerozebírejte ani neprovádějte postupy zpětného inženýrství.
- Dejte pozor, aby nedošlo k pádu síťového adaptéru na zem nebo k nárazu.
- Nepokládejte síťový adaptér do uzavřených prostorů, jako je například knihovnička nebo skříňka pro AV zařízení.
- Nepřipojujte síťový adaptér k cestovnímu elektrickému transformátoru, který může generovat teplo a způsobit poruchu.

#### **Akumulátor**

- V některých zemích mohou platit regulační opatření týkající se likvidace akumulátorů určených k napájení tohoto výrobku. Obraťte se prosím na místní úřady.
- Protože má akumulátor omezenou životnost, jeho kapacita se vlivem času a opakovaného používání postupně snižuje. Jakmile akumulátor vydrží přibližně polovinu původní doby, vyměňte jej za nový.
- Při prvním nabíjení nebo v případě, že jste akumulátor dlouho nepoužívali, se nemusí akumulátor nabít na maximální kapacitu. Kapacita akumulátoru se obnoví po několikanásobném nabití a vybití.
- Neponechávejte akumulátor v automobilu, na přímém slunci nebo v místech, kde teplota přesahuje 60 °C.
- Nevystavujte akumulátor účinkům vody.
- Dejte pozor, aby nedošlo ke zkratování připojovacích konektorů akumulátoru (A), umístěných v dolní části přehrávače, a připojovacích konektorů (C) na akumulátoru kovovými předměty, jako je například náhrdelník.
- Zajistěte, aby se do připojovacích konektorů akumulátoru (A) a vodicích otvorů (B) v dolní části přehrávače a do připojovacích konektorů (C) a vodicích otvorů (D) na akumulátoru nedostal prach nebo písek.

#### Spodní strana

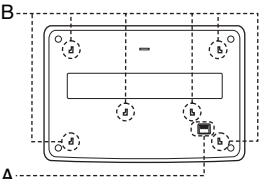

#### Akumulátor

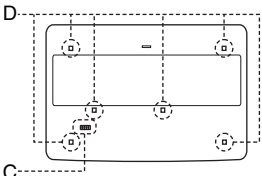

#### **Napájecí adaptér do automobilu**

- Používejte napájecí adaptér do automobilu dodávaný k tomuto přehrávači, protože jiné adaptéry mohou způsobit poruchu.
- Neprovádějte demontáž nebo postupy zpětného inženýrství.
- Dejte pozor, aby nedošlo k pádu napájecího adaptéru do automobilu na zem nebo k nárazu.
- Nedotýkejte se kovových součástí, protože by mohlo dojít ke zkratu a poškození napájecího adaptéru do automobilu (zejména v případě dotyku kovovými předměty).
- Nepokládejte napájecí adaptér do automobilu do blízkosti zdrojů tepla nebo tam, kde by byl vystaven přímému slunečnímu světlu nebo mechanickým nárazům, a nenechávejte jej v automobilu se zavřenými okny.

#### **Přizpůsobení hlasitosti**

Při poslechu pasáží s velmi nízkou úrovní hlasitosti nebo při úplné absenci zvuku nezvyšujte hlasitost. V opačném případě může při přehrávání pasáží s nejvyšší úrovní hlasitosti dojít k poškození reproduktorů.

#### **Sluchátka**

**• Prevence poškození sluchu** Při použití sluchátek snižte úroveň hlasitosti. Odborníci na sluch varují před dlouhodobým hlasitým poslechem zvuku ve sluchátkách. Pokud začnete mít pocit "zvonění v uších", snižte hlasitost nebo přerušte používání přístroje. **• Berte ohled na své okolí** Udržujte hlasitost na střední úrovni. To vám umožní, abyste slyšeli okolní zvuky, a zároveň budete ohleduplní k osobám ve svém okolí.

#### **Čištění**

Povrch skříňky přístroje, panel a ovládací prvky čistěte jemným hadříkem navlhčeným ve slabém roztoku čisticího prostředku. Nepoužívejte materiály s brusným účinkem, čisticí prášky nebo rozpouštědla, jako je například líh nebo benzín.

#### **Čištění disků, čisticí prostředky na čištění disků/optických součástí**

**Nepoužívejte** č**isticí disky nebo** č**isti**č**e disk**ů**/optických sou**č**ástí (v**č**etn**ě **vlhkých typ**ů **nebo sprej**ů**). Mohlo by dojít k poškození p**ř**ístroje.**

#### **DŮLEŽITÉ UPOZORNĚNÍ**

Tento přehrávač umožňuje zobrazení statického obrazu nebo OSD nabídek na obrazovce televizoru po neomezeně dlouhou dobu. Pokud ponecháte statický obraz nebo OSD nabídky zobrazeny na obrazovce televizoru příliš dlouho, vystavujete televizor riziku trvalého poškození obrazovky. Televizory s plazmovými panely a projekční televizory jsou na toto zacházení velmi

S případnými dotazy nebo problémy, které se týkají vašeho přehrávače, se prosím obraťte na nejbližšího prodejce Sony.

citlivé.

# **Obsah**

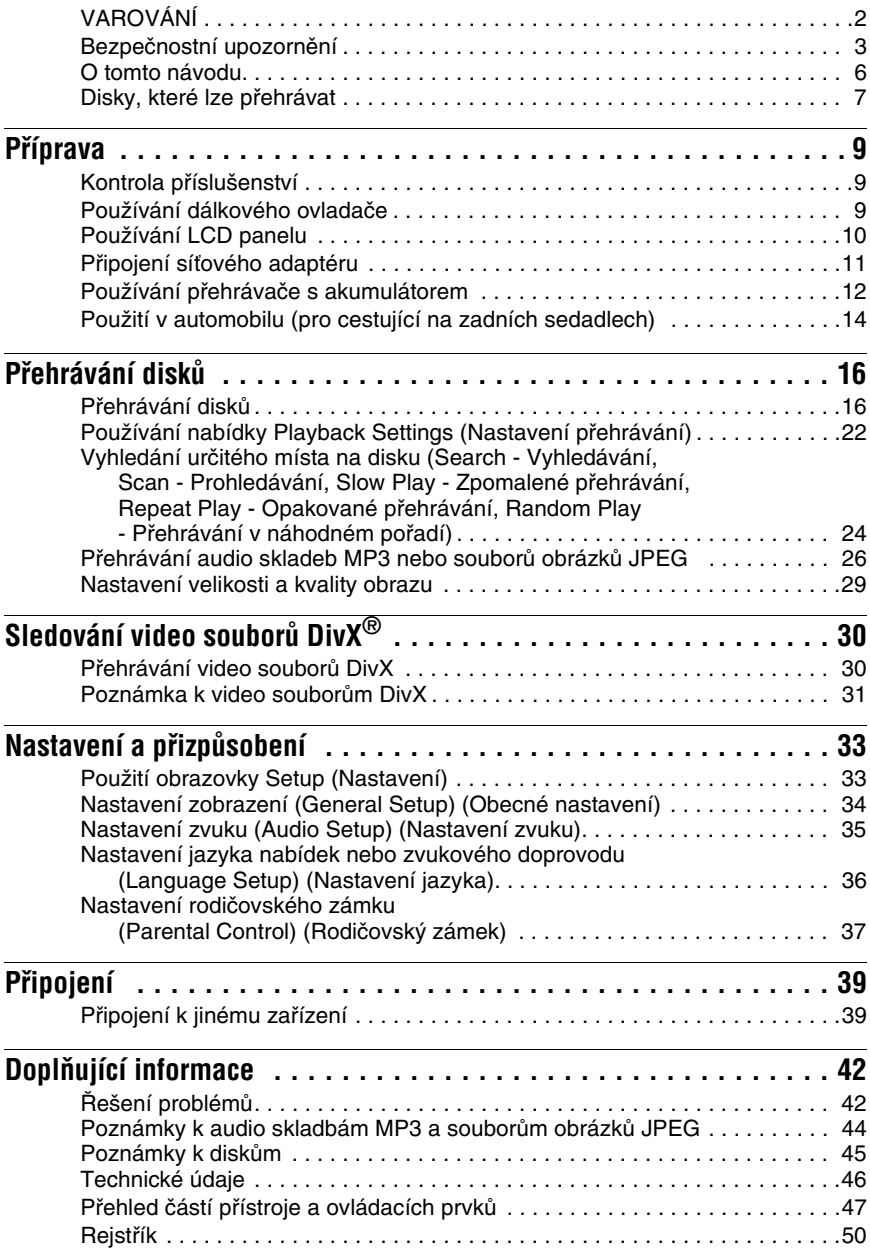

# **O tomto návodu**

- Pokyny v tomto návodu popisují ovládací prvky dálkového ovladače. Můžete rovněž používat ovládací prvky na přehrávači, pokud mají shodné nebo podobné názvy jako ovládací prvky na dálkovém ovladači.
- Označení "DVD" se používá jako všeobecný termín pro disky DVD VIDEO, DVD+RW/ DVD+R (režim +VR) a DVD-RW/DVD-R (režim VR, režim Video).
- Význam symbolů používaných v tomto návodu:

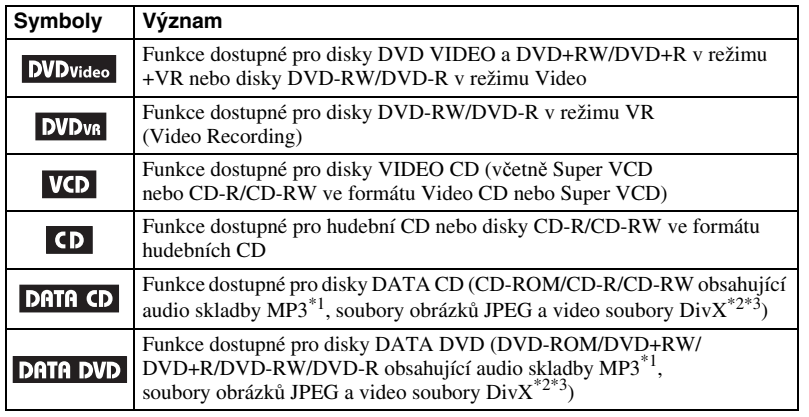

 \*1 Formát MP3 (MPEG-1 Audio Layer III) představuje standardní formát definovaný organizací ISO (International Organization for Standardization)/IEC (International Electrotechnical Commission)

MPEG pro kompresi audio dat. \*2 DivX® je technologie komprese video souborů vyvinutá společností DivX, Inc.

 \*3 DivX, DivX Certified a přidružená loga jsou obchodní značky společnosti DivXNetworks, Inc. a jejich používání je podmíněno získáním licence.

# **Disky, které lze přehrávat**

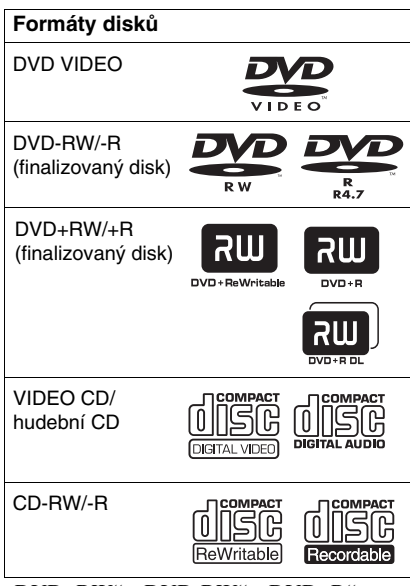

 $\ldots$ DVD+RW",  $\ldots$ DVD-RW",  $\ldots$ DVD+R", "DVD-R", "DVD VIDEO" a "CD" jsou obchodní značky.

# **Poznámky k diskům CD/DVD**

Tento přehrávač umožňuje přehrávání disků CD-ROM/CD-R/CD-RW zaznamenaných v následujících formátech:

- formát hudebního CD,
- formát Video CD,
- audio skladby MP3, soubory obrázků JPEG a video soubory DivX ve formátu, který vyhovuje normě ISO 9660\* Level 1
- nebo jejímu rozšířenému formátu Joliet, – formát KODAK Picture CD.
- \* Logický formát souborů a složek na discích CD-ROM definovaný normou ISO (International Organization for standardization).

Tento přehrávač umožňuje přehrávání disků DVD-ROM/DVD+RW/DVD-RW/DVD+R/ DVD-R zaznamenaných v následujících formátech:

– audio skladby MP3, soubory obrázků JPEG a video soubory DivX v souladu s formátem UDF (Universal Disk Format).

# **Příklady disků, které tento přehrávač není schopen přehrát**

Přehrávač nepřehraje následující typy disků:

- Disky Blu-ray.
- Disky zaznamenané ve formátu AVCHD.
- Disky HD DVD.
- Disky DVD-RAM.
- Disky CD-ROM/CD-R/CD-RW odlišné od disků zaznamenaných ve formátech uvedených na této stránce.
- Disky CD-ROM zaznamenané ve formátu PHOTO CD.
- Datové části disků CD-Extra.
- Disky DVD Audio.
- Disky DATA DVD, které neobsahují audio skladby MP3, soubory obrázků JPEG nebo video soubory DivX.
- HD vrstvu disků Super Audio CD.

Přehrávač není rovněž schopen přehrávat tyto disky:

- DVD VIDEO s rozdílným regionálním kódem.
- Disky s nestandardním tvarem (například karta, srdce).
- Disky s nalepenými papírky nebo samolepkami.
- Disky, na nichž je ochranná adhezivní fólie nebo celofánová páska.

- **Poznámky k disk**ů**m DVD+RW/DVD+R, DVD-RW/DVD-R nebo CD-R/CD-RW** Některé disky DVD+RW/DVD+R, DVD-RW/ DVD-R nebo CD-R/CD-RW nelze na tomto přehrávači přehrát v důsledku kvality záznamu, fyzického stavu disku nebo charakteristik záznamového zařízení a záznamového/ authoringového (vypalovacího) softwaru. **Disk, který nebyl správn**ě **finalizován, nebude možno p**ř**ehrát.** Více informací najdete v návodu k obsluze záznamového zařízení. Mějte na paměti, že u některých disků DVD+RW/DVD+R nemusí některé funkce přehrávání pracovat ani v případě správné finalizace disků. V takovém případě použijte pro přehrání disku režim normálního přehrávání. Navíc není možno přehrávat některé disky DATA CD/DATA DVD vytvořené metodou zápisu Packet Write nebo disky s více sekcemi.
- **Poznámky k disk**ů**m DVD+R DL/DVD-R DL** Není možno přehrávat disky DVD-R DL zaznamenané v režimu VR.

Nemusí být možno přehrávat soubory MP3 a JPEG zaznamenané ve druhé vrstvě disků DVD+R DL/-R DL (dvouvrstvé disky).

**• Hudební disky kódované technologiemi na ochranu autorských práv**

Tento přístroj je určen pro přehrávání disků, které odpovídají standardu Compact Disc (CD). V současné době začaly některé společnosti vyrábět a prodávat hudební disky zakódované prostřednictvím různých technologií na ochranu autorských práv. Mějte prosím na paměti, že některé z těchto disků nebude možné na tomto přístroji přehrát, pokud neodpovídají standardu pro disky CD.

**• Poznámka k duálním disk**ů**m (DualDisc)** Duální disk je oboustranný disk, který ukládá DVD data na jednu stranu a digitální audio data na druhou stranu.

Jelikož strana disku s hudebním materiálem neodpovídá standardu Compact Disc (CD), není přehrávání na tomto přístroji zaručeno.

# **Regionální kód**

Jde o systém, který se používá pro ochranu autorských práv. Regionální kód uváděný na obalech disků DVD VIDEO je určen regionem prodeje. Na tomto přehrávači je možno přehrávat disky DVD VIDEO s označením "ALL" nebo "2".

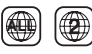

## **Poznámka k přehrávání disků DVD a VIDEO CD**

Některé operace související s přehráváním disků DVD a VIDEO CD mohou být úmyslně nastaveny výrobcem záznamu. Tento přehrávač přehrává disky DVD a VIDEO CD podle jejich obsahu vytvořeného výrobcem záznamu a z tohoto důvodu nemusí být některé funkce přehrávání dostupné. Přečtěte si prosím pokyny dodané s vašimi disky DVD nebo VIDEO CD.

# **Autorská práva**

Tento výrobek obsahuje technologii ochrany autorských práv, která je chráněna patentovými právy USA a dalšími právy na ochranu duševního vlastnictví. Používání této technologie ochrany autorských práv musí být povoleno společností Macrovision Corporation, a pokud společnost Macrovision Corporation nestanoví jinak, je omezeno výhradně na domácí či jinak omezené používání. Pronikání do struktury zařízení nebo provádění demontáže je zakázáno.

# **Obchodní značky**

• Vyrobeno v licenci společnosti Dolby Laboratories.

Dolby a symbol dvojitého písmene D jsou obchodní značky společnosti Dolby Laboratories.

• Vyrobeno v licenci podle patentu US Patent #: 5451942 a dalších amerických nebo celosvětově vydaných patentů a nahlášených patentových práv. DTS a DTS Digital Out jsou registrované obchodní značky a loga DTS a Symbol jsou obchodní značky společnosti DTS, Inc. ©1996-2007 DTS, Inc. Všechna práva vyhrazena.

#### **Příprava**

# **Kontrola příslušenství**

Zkontrolujte, zda jste obdrželi následující položky:

- Audio/video kabel (mini zástrčka × 2  $\leftrightarrow$  cinch zástrčka  $\times$  3) (1)
- Síťový napájecí kabel (1)
- Síťový adaptér (1)
- Napájecí adaptér do automobilu (1)
- Akumulátor (NP-FX110) (1)
- Dálkový ovladač (s baterií) (1)
- Konzola pro upevnění k opěrce hlavy (1)

# **Používání dálkového ovladače**

Při používání nasměrujte dálkový ovladač na senzor dálkového ovládání **ne** na přehrávači.

#### **Výměna baterie v dálkovém ovladači**

Vložte lithiovou baterii CR2025 tak, aby byla dodržena správná polarita (póly  $\oplus$  a  $\ominus$ ).

**1** Stiskněte zajišťovací západku (①) a vytáhněte držák baterie (2).

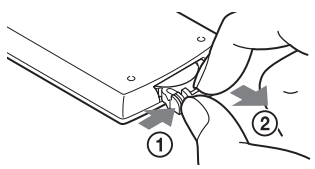

**2** Vyjměte starou baterii.

#### **Poznámky**

- Nevystavujte senzor dálkového ovládání **»** přímému slunečnímu světlu nebo světelným zdrojům. Mohlo by dojít k chybné funkci.
- Pokud je baterie vybitá, nelze pomocí tlačítek provést žádnou operaci. Pokud dálkový ovladač vůbec nepracuje, vyměňte baterii a zkontrolujte stav.

**3** Vložte do držáku baterie novou baterii tak, aby byla strana s kladným pólem  $(\oplus)$ obrácena nahoru, a pak zatlačte držák až na doraz.

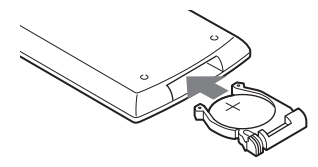

# **Používání LCD panelu**

LCD panel tohoto přehrávače je možno otočit maximálně o 180 stupňů ve směru hodinových ručiček. Po otočení LCD panelu jej můžete sklopit dolů na přehrávač.

# **Otáčení LCD panelu**

- **1 Položte přehrávač na stůl nebo podobný rovný a stabilní povrch.**
- **2 Pomocí palců otevřete LCD panel do svislé polohy.**

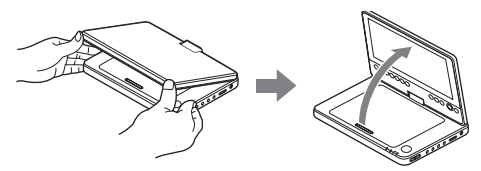

**3 Pomalu otáčejte LCD panelem o 180 stupňů ve směru vyznačeném šipkou (ve směru hodinových ručiček).**

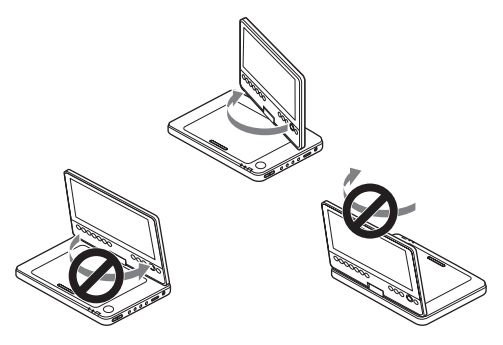

# **Otočení a sklopení LCD panelu**

Po otočení LCD panelu o 180 stupňů ve směru hodinových ručiček stlačte LCD panel dolů na přehrávač. V této poloze směřuje panel nahoru.

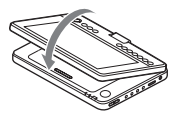

#### **Vrácení LCD panelu do jeho původní polohy**

Otevřete LCD panel do svislé polohy a pomalu jej otočte proti směru hodinových ručiček.

- Neotáčejte LCD panel přes hranici 180 stupňů. Rovněž panel neotáčejte v opačném směru. V takovém případě by došlo k poškození LCD panelu.
- Pokud se LCD panel úplně neotevře, dále s ním neotáčejte. LCD panel by se mohl poškodit.
- Po použití vraťte LCD panel do jeho původní polohy. Při náhlém nárazu nebo při podobném zacházení by mohlo dojít k poškození LCD obrazovky.

# **Připojení síťového adaptéru**

Připojte síťový adaptér (součást příslušenství) v níže uvedeném pořadí  $\odot$  až  $\odot$ . Budete-li chtít síťový adaptér odpojit, proveďte tyto kroky v obráceném sledu.

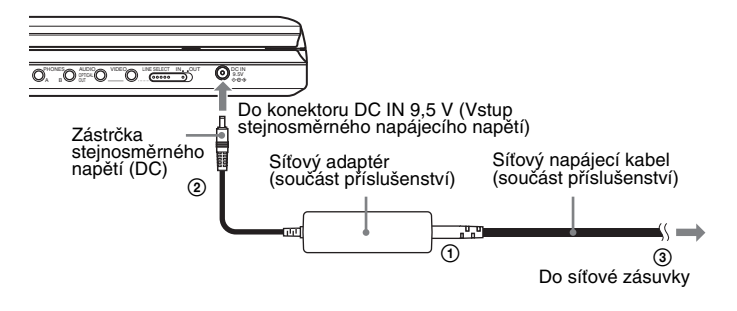

#### **Poznámka**

Před odpojením síťového napájecího kabelu zastavte přehrávání. Pokud tak neučiníte, může dojít k chybné funkci.

# **Používání přehrávače s akumulátorem**

Pokud není k dispozici připojení k síti, můžete přehrávač používat s nainstalovaným akumulátorem (součást příslušenství).

Před použitím akumulátor nejprve nabijte.

## **Instalace akumulátoru**

- **1 Vyrovnejte akumulátor s čarami na spodní straně přehrávače a vložte háčky na akumulátoru do otvorů na spodní straně přehrávače.**
- **2 Posuňte akumulátor ve směru šipky, dokud nezapadne do správné polohy.**

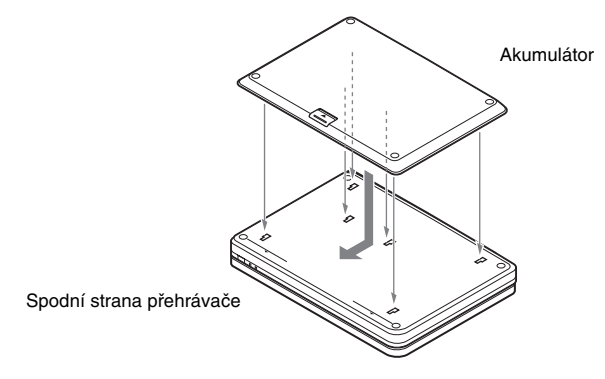

#### **Vyjmutí akumulátoru**

Stiskněte odjišťovací tlačítko a vysuňte akumulátor ve směru šipky.

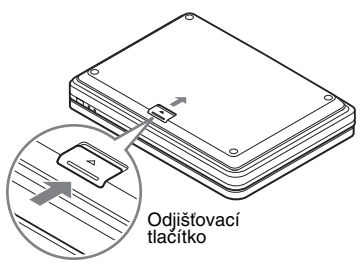

- Před instalací akumulátoru přehrávač nejprve vypněte.
- Nevyjímejte akumulátor během přehrávání.
- Nedotýkejte se připojovacích kontaktů na přehrávači a akumulátoru. Mohlo by dojít k chybné funkci.
- Dejte pozor, aby vám akumulátor při instalaci a vyjímání nespadl na zem.

## **13**

## **Nabíjení akumulátoru**

- **1 Nasaďte akumulátor na přehrávač (strana 12).**
- **2 Připojte k přehrávači síťový adaptér a pak připojte síťový napájecí kabel do síťové zásuvky (strana 11).**

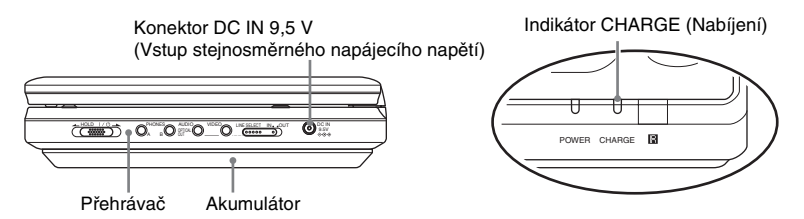

Po zahájení dobíjení se indikátor CHARGE (Nabíjení) rozsvítí. Po dokončení dobíjení indikátor CHARGE (Nabíjení) zhasne.

**3 Po dokončení nabíjení vytáhněte síťový napájecí kabel ze síťové zásuvky a odpojte síťový adaptér.**

#### **Kontrola zbývající kapacity akumulátoru**

Během doby, kdy je přehrávač v režimu zastavení, se na obrazovce zobrazuje indikátor akumulátoru. Pokud se zobrazuje symbol  $\Box$  nebo pokud indikátor CHARGE (Nabíjení) bliká, dobijte akumulátor.

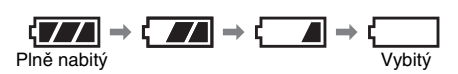

Indikátor akumulátoru se nezobrazuje během přehrávání disků DVD nebo VIDEO CD nebo souborů JPEG. Zastavte přehrávání a zkontrolujte zbývající kapacitu akumulátoru.

#### **Doba nabíjení a maximální doba přehrávání**

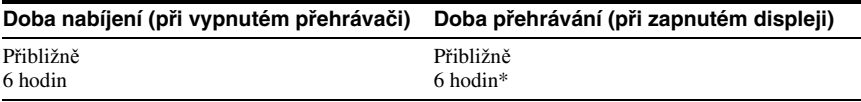

\* Toto je indikace nejdelšího souvislého přehrávání za následujících podmínek:

– normální teplota (20 °C),

– použití sluchátek,

– nastavení podsvícení na minimum,

– nastavení položky "Digital Output" (Digitální výstup) v nabídce "Audio Setup" (Nastavení zvuku) na "Off" (Vypnuto).

Stav akumulátoru může mít vliv na snížení provozní doby.

- Indikátor akumulátoru se na obrazovce nezobrazí v případě, že používáte síťový adaptér, nebo při vstupu z externích zdrojů.
- Doby nabíjení se mohou lišit od výše uvedených hodnot v závislosti na podmínkách používání, prostředí a na dalších faktorech. Doporučená okolní teplota pro nabíjení je v rozsahu 10 - 30 °C.

# **Použití v automobilu (pro cestující na zadních sedadlech)**

Pro montáž použijte konzolu pro upevnění k opěrce hlavy a napájecí adaptér do automobilu (obojí je součástí příslušenství).

#### **Poznámky**

- Neprovádějte montáž, pokud je automobil v pohybu.
- Tento adaptér je určen pro automobilové akumulátory s napětím 12 V. Nepoužívejte tento adaptér pro automobilové akumulátory s napětím 24 V.
- Tento adaptér je určen pouze pro automobily, jejichž akumulátor má uzemněný záporný pól. Nepoužívejte jej u automobilů s uzemněným kladným pólem.
- V závislosti na typu sedadla nemusí být možné montáž provést.

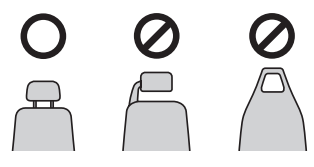

# **Montáž přehrávače na zadní stranu předního sedadla**

Při použití v automobilu nesmí být přehrávač napájen z akumulátoru. Před montáží nejdříve vypněte přehrávač a vyjměte akumulátor (strana 12).

 $\bm{1}$  **Nastavte výšku opěrky hlavy tak, aby byly k dispozici asi 3 cm volného prostoru (** $\odot$ **). Zapněte přezku tak, abyste uslyšeli cvaknutí (**2**), a potom pevně utáhněte pásek (**3**).**

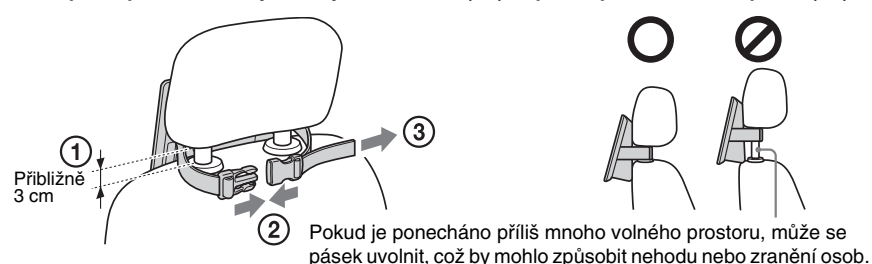

- **2 Otočte a sklopte LCD panel (strana 10).**
- **3 Pevně uchopte přehrávač oběma rukama. Vložte háčky na konzole do otvorů na spodní straně přehrávače a posuňte přehrávač ve směru šipky tak, aby zapadl do správné polohy.**

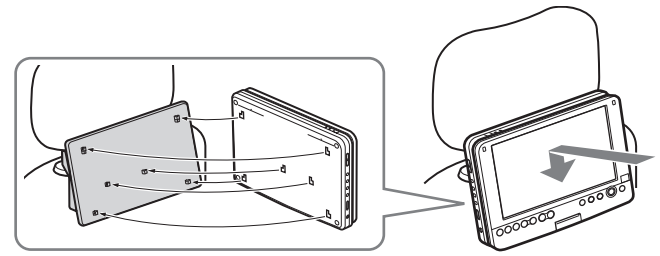

#### **4 Připojte napájecí adaptér do automobilu do zásuvky cigaretového zapalovače a do konektoru DC IN (Vstup stejnosměrného napájecího napětí) na přehrávači.**

Do zásuvky cigaretového zapalovače

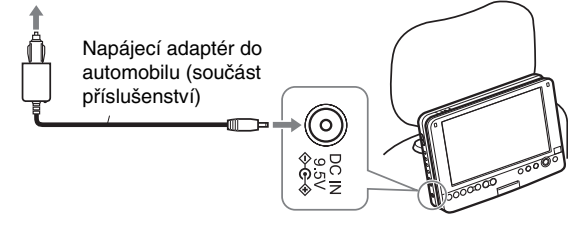

#### **Poznámky**

- Umístěte kabel tak, aby nebránil řidiči v řízení automobilu. Neumísťujte prosím LCD panel na místo, kde by na něj mohl vidět řidič.
- Řidič by neměl připojovat ani odpojovat napájecí adaptér do automobilu během řízení.
- Zásuvku cigaretového zapalovače před použitím očistěte. Pokud je znečištěná, může dojít k chybné funkci nebo poruše.
- Napájecí adaptér do automobilu používejte při spuštěném motoru automobilu. Pokud byste jej používali při vypnutém motoru, mohlo by dojít k vybití akumulátoru automobilu.
- Nepoužívejte konzolu pro upevnění k opěrce hlavy nebo napájecí adaptér do automobilu, pokud došlo k jejich pádu nebo pokud jsou poškozeny.

#### **Po použití přehrávače**

Nejdříve vypněte přehrávač, vytáhněte napájecí adaptér do automobilu ze zásuvky cigaretového zapalovače i konektoru DC IN (Vstup stejnosměrného napájecího napětí) na přehrávači a odpojte přehrávač níže uvedeným způsobem.

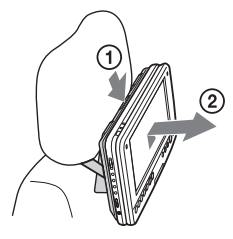

Stiskněte odjišťovací tlačítko tak, aby zacvaklo  $(1)$ . Pevně uchopte přehrávač oběma rukama a vysuňte jej směrem k vám (2).

## **Poznámky**

• Neodpojujte napájecí adaptér do automobilu ani nevypínejte motor automobilu před vypnutím přehrávače.

V takovém případě by mohlo dojít k poškození přehrávače a rovněž nebude dostupná funkce Resume Play (Obnovení přehrávání) (strana 18). Pokud je váš automobil vybaven systémem vypínání motoru, deaktivujte tuto funkci před použitím přehrávače v automobilu.

- Po ukončení používání odpojte napájecí adaptér do automobilu. V opačném případě by mohlo dojít k vybití akumulátoru automobilu.
- Po ukončení používání odpojte konzolu pro upevnění k opěrce hlavy. V opačném případě by mohlo dojít k nehodě nebo zranění osob.
- Pokud posloucháte autorádio, odpojte napájecí adaptér do automobilu ze zásuvky cigaretového zapalovače, aby nedocházelo k šumu.
- Neponechávejte přehrávač nebo příslušenství v automobilu.
- Neponechávejte akumulátor v automobilu.

#### **ZVLÁŠTNÍ POZNÁMKA**

V případě nedodržení výše uvedených pokynů bude zrušena veškerá záruka (ať už vyjádřená, či předpokládaná) a odpovědnost za jakékoliv problémy nebo škody vzniklé nedodržením těchto pokynů ponese uživatel.

#### **Přehrávání disků**

# **Přehrávání disků DVD<sub>video</sub>** CD VCD DATA CD Data dvd

U některých disků DVD nebo VIDEO CD se mohou některé funkce lišit nebo mohou být omezeny.

Přečtěte si pokyny dodané s vaším diskem. Připojte síťový adaptér nebo nainstalujte akumulátor.

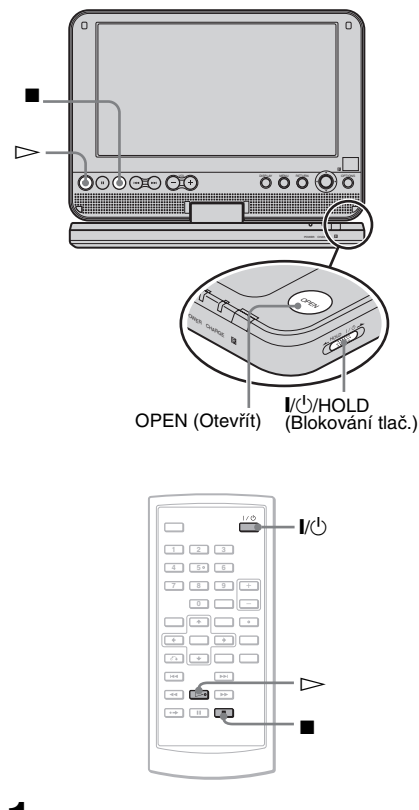

# **1 Otevřete LCD panel přehrávače.**

Nastavte přepínač LINE SELECT (Výběr linky) na pravé straně přehrávače do polohy "OUT" (Výstup).

# **2 Stiskněte tlačítko** [**/**<sup>1</sup> **na dálkovém ovladači nebo posuňte přepínač** [**/**1**/HOLD (Blokování tlačítek) přehrávače do polohy "**[**/**1**"**.

Přehrávač se zapne a indikátor POWER (Napájení) se rozsvítí zelenou barvou.

**3 Stiskněte tlačítko OPEN (Otevřít) pro otevření víka prostoru pro disk.**

# **4 Vložte disk, který chcete přehrávat.**

Zatlačte jej přehrávanou stranou dolů tak, abyste uslyšeli zacvaknutí.

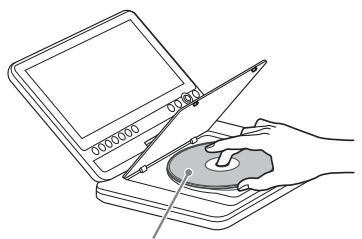

Přehrávanou stranou směrem dolů

**5 Pro uzavření víka prostoru pro disk zatlačte na část označenou nápisem PUSH CLOSE (Zatlačením uzavřít) na přehrávači.**

# $6$  Stiskněte tlačítko  $\triangleright$ .

Přehrávání se zahájí.

- Přehrávání některých disků se může po uzavření víka prostoru pro disk spustit automaticky.
- U některých disků se může na obrazovce zobrazit nabídka. Pro disky DVD VIDEO - viz strana 18. Pro disky VIDEO CD - viz strana 21.
- Po přehrání všech titulů se přehrávač sám zastaví a na displeji se znovu zobrazí obrazovka nabídky.

#### **Poznámky**

• Pokud je disk v přehrávači vložen stranou pro přehrávání nahoru, zobrazí se zpráva "No Disc"  $(\check{Z}$ ádný disk) nebo "Cannot play this disc" (Tento disk nelze přehrát).

- Disky vytvořené na DVD rekordérech musí být správně finalizovány, jinak je nebude možno na tomto přehrávači přehrát. Pro další informace o finalizaci se podívejte do návodu k obsluze dodaného k DVD rekordéru.
- I po otevření víka prostoru pro disk se může disk stále otáčet. Před vyjmutím disku počkejte, dokud otáčení neustane.
- Během ovládání se na obrazovce může zobrazit symbol " $\mathbb{Q}$ ". Tento symbol indikuje, že funkce popsaná v tomto návodu k obsluze není u aktuálního disku DVD VIDEO dostupná.
- U některých disků DVD-RW/DVD-R (režim VR) může vlivem zaznamenaného obsahu spuštění přehrávání chvíli trvat.

#### **Zastavení přehrávání**

#### Stiskněte tlačítko **·**

Po dalším stisknutí tlačítka  $\triangleright$  se spustí přehrávání z místa, kde bylo zastaveno (Resume Play) (Obnovení přehrávání). Podrobnosti - viz strana 18.

Pro přehrání disku od začátku dvakrát stiskněte tlačítko  $\blacksquare$  a pak stiskněte tlačítko $\triangleright$ .

#### **Vypnutí napájení**

Stiskněte tlačítko  $\mathsf{I}/\mathsf{U}$  na dálkovém ovladači nebo posuňte přepínač  $\mathsf{I\!/\!\!/}\mathrm{HOLD}$ (Blokování tlačítek) do polohy  $\sqrt{1}$ ".

#### **Zabránění nechtěnému stisku tlačítek na přehrávači**

Nastavte přepínač  $\mathsf{I\!/\!}\cup\mathsf{HOLD}$  (Blokování tlačítek) přehrávače do polohy "HOLD" (Blokovat). Všechna tlačítka na přehrávači se uzamknou, zatímco tlačítka na dálkovém ovladači zůstanou aktivní.

#### **Přehrávání zvukových stop DTS na discích DVD VIDEO**

- Reproduktor tohoto přehrávače nepodporuje výstup DTS zvuku. Pokud přehráváte zvukové stopy DTS na disku DVD VIDEO, připojte přehrávač k AV zesilovači (receiveru) (strana 40) a nastavte položku "DTS" v nabídce "Audio Setup" (Nastavení zvuku) (strana 36).
- Pokud připojíte přehrávač k audio zařízení, jako je například AV zesilovač (receiver) bez DTS dekodéru, nenastavujte položku "DTS" v nabídce "Audio Setup" (Nastavení zvuku) na "On" (Zapnuto) (strana 36). Z reproduktorů by mohl vystupovat hlasitý šum, který by mohl být nepříjemný pro váš sluch nebo by mohl poškodit reproduktory.

#### **Poznámky**

- Pokud necháte přehrávač déle než 15 minut v režimu pauzy nebo zastavení přehrávání, aniž byste provedli jakoukoliv operaci, zobrazí se obrázek spořiče obrazovky. Po stisknutí tlačítka  $\triangleright$  obrázek zmizí. Viz strana 35, kde najdete další podrobnosti.
- Přehrávač se vypne 15 minut po spuštění funkce spořiče obrazovky (Auto Power Off) (Automatické vypnutí napájení).

#### **Další operace při přehrávání**  DVD<sub>Video</sub> DVD<sub>vR</sub> VCD CD DATA CD DATA DVD

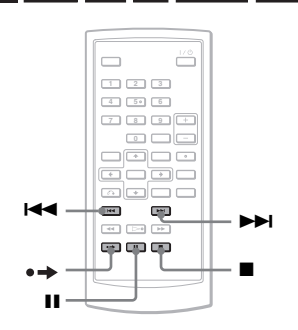

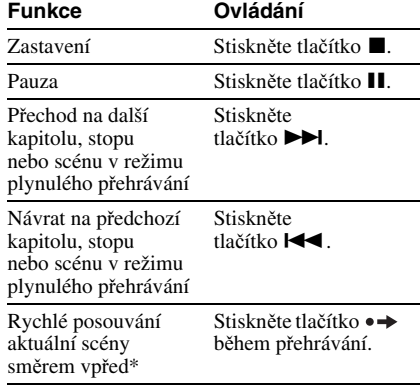

\* Pouze disky DVD VIDEO, DVD-RW/ DVD-R (režim VR). Výše uvedené funkce nemusí být u některých scén dostupné.

## **Obnovení přehrávání z místa, kde byl disk zastaven (Resume Play) (Obnovení přehrávání) DVD**video DVD<sub>VR</sub> VCD CD

Když zastavíte přehrávání, přehrávač si zapamatuje místo zastavení a zobrazí na obrazovce zprávu. Dalším stiskem tlačítka  $\triangleright$  můžete obnovit přehrávání ze stejného místa. Funkce Resume Play (Obnovení přehrávání) pracuje v případě, že ponecháte víko prostoru pro disk uzavřené, a to i po vypnutí přehrávače.

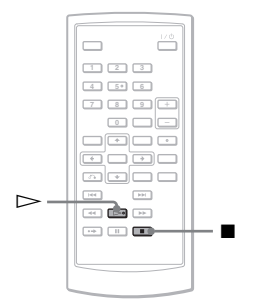

**1 Pro zastavení přehrávání disku stiskněte tlačítko** x**.**

Zobrazí se zpráva.

 $2$  Stiskněte tlačítko  $\triangleright$ .

Přehrávač zahájí přehrávání z místa, kde jste jej v kroku 1 zastavili.

#### z **Tipy**

- Pro přehrání disku od začátku dvakrát stiskněte tlačítko  $\blacksquare$  a pak tlačítko  $\triangleright$ .
- Po vypnutí a opětovném zapnutí napájení se automaticky aktivuje funkce obnovení přehrávání.

#### **Poznámky**

- V závislosti na místě zastavení nemusí funkce obnovení přehrávání spustit přehrávání přesně ze stejného místa.
- Místo zastavení přehrávání se vymaže, pokud:
	- vypnete přehrávač v průběhu přehrávání disku DVD-RW/DVD-R (režim VR),
	- otevřete víko prostoru pro disk,
	- odpojíte akumulátor a síťový adaptér,
	- změníte nastavení přepínače LINE SELECT (Výběr linky).

# **Používání nabídky disku DVD DVD**video

Disk DVD je rozdělen na dlouhé úseky obrazu nebo hudby nazývané "tituly". Pokud přehráváte disk DVD, který obsahuje několik titulů, můžete požadovaný titul vybrat tlačítkem TOP MENU (Hlavní nabídka). Při přehrávání disků DVD, které umožňují výběr položek, jako například jazyk titulků a jazyk zvukového doprovodu, vyvolejte tyto

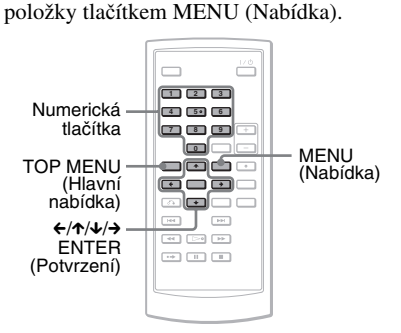

**1 Stiskněte tlačítko TOP MENU (Hlavní nabídka) nebo MENU (Nabídka).**

Na obrazovce se zobrazí nabídka disku. Obsah nabídky se u různých disků liší.

- 2 Stiskněte tlačítka  $\leftarrow$ / $\leftarrow$ / $\leftarrow$ / $\rightarrow$  nebo **numerická tlačítka pro výběr položky, kterou chcete přehrát nebo změnit.**
- **3 Stiskněte tlačítko ENTER (Potvrzení).**

#### **Poznámka**

V závislosti na disku nemusí být umožněno používání tlačítek  $\leftrightarrow$  na přehrávači pro ovládání nabídky disku. V takovém případě použijte tlačítka  $\leftrightarrow$  na dálkovém ovladači.

**College** 

## **Změna zvukového doprovodu**  DVD<sub>Video</sub> DVD<sub>VR</sub> VCD CD

Při přehrávání disků DVD VIDEO s několika zaznamenanými zvukovými formáty (PCM, Dolby Digital nebo DTS) můžete změnit formát zvuku. Jsou-li na disku DVD VIDEO zaznamenány vícejazyčné zvukové stopy, můžete také změnit požadovaný jazyk zvukového doprovodu.

U disků CD nebo VIDEO CD si můžete vybrat zvuk pravého nebo levého kanálu a poslouchat jej z obou reproduktorů (levého i pravého). Například při přehrávání disku obsahujícího písně s vokály v pravém kanálu a instrumentální doprovod v levém kanálu můžete po výběru levého kanálu poslouchat instrumentální doprovod z obou reproduktorů.

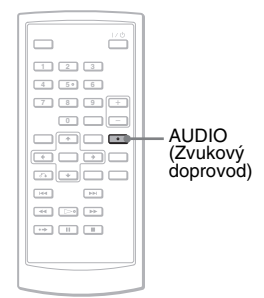

**1 Opakovaně stiskněte tlačítko AUDIO (Zvukový doprovod) pro výběr požadovaného audio signálu.**

Výchozí nastavení je podtrženo.

◆ **Při přehrávání disků DVD VIDEO**

U různých disků DVD VIDEO se nabídka jazyků liší. Jestliže je stejný jazykový kód zobrazen dvakrát nebo vícekrát, znamená to, že na disku DVD VIDEO je záznam ve více zvukových formátech.

#### ◆ **Při přehrávání disku DVD (režim VR)**

Zobrazí se typy zvukových stop, které jsou zaznamenány na disku. Příklad:

- 1.Main (Hlavní zvuk)
- 1.Sub (Vedlejší zvuk)
- 1.Main+Sub (Hlavní a vedlejší zvuk)
- ◆ **Při přehrávání disku CD/VIDEO CD**
- Stereo: standardní stereofonní zvuk
- Left (Levý): zvuk levého kanálu (monofonní)
- Right (Pravý): zvuk pravého kanálu (monofonní)
- ◆ **Při přehrávání disku Super VCD**
- Stereo: stereofonní zvuk zvukové stopy číslo 1
- Left (Levý): zvuk levého kanálu zvukové stopy číslo 1 (monofonní)
- Right (Pravý): zvuk pravého kanálu zvukové stopy číslo 1 (monofonní)
- Stereo 1: stereofonní zvuk zvukové stopy číslo 2
- Left 1 (Levý 1): zvuk levého kanálu zvukové stopy číslo 2 (monofonní)
- Right 1 (Pravý 1): zvuk pravého kanálu zvukové stopy číslo 2 (monofonní)

#### **Ö** Tipy

- Aktuální zvukový formát (Dolby Digital, DTS, PCM atd.) můžete zkontrolovat opakovaným stiskem tlačítka AUDIO (Zvukový doprovod) v průběhu přehrávání disku DVD VIDEO.
- Zvuk můžete během přehrávání disku DVD přepnout v nabídce Playback Settings (Nastavení přehrávání) (strana 22).

- V závislosti na disku se vám nemusí podařit změnit zvukový formát, a to ani tehdy, pokud je na disku zaznamenáno několik zvukových formátů.
- Při přehrávání disku Super VCD, který neobsahuje zvukovou stopu 2, nebude v případě výběru možnosti "Stereo 1", "Left 1" (Levý 1) nebo "Right 1" (Pravý 1) vystupovat žádný zvuk.
- Při přehrávání zvukových stop na disku DVD-RW/DVD-R (režim VR) s audio zařízením, jako je například AV zesilovač (receiver) připojený prostřednictvím konektoru OPTICAL OUT (Optický výstup), nastavte položku "Dolby Digital" v nabídce "Audio Setup" (Nastavení zvuku) na "Downmix PCM" (Sloučit PCM) (strana 36).
- Pokud je položka "DTS" v nabídce "Audio Setup" (Nastavení zvuku) nastavena na hodnotu "Off" (Vypnuto) (strana 36), možnost výběru formátu DTS se nezobrazí, ani pokud je na disku uložen záznam ve formátu DTS.
- Při přehrávání zvukových stop DTS na disku CD nelze změnit zvuk.

# **Zobrazení titulků**

Pokud jsou na disku DVD zaznamenány titulky, můžete je kdykoli v průběhu přehrávání disku zapnout nebo vypnout nebo změnit jejich jazyk.

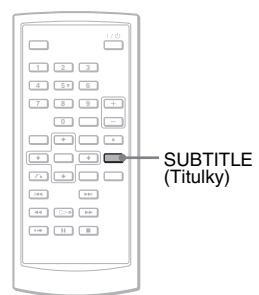

**1 Opakovaným stiskem tlačítka SUBTITLE (Titulky) vyberte nastavení.**

V závislosti na disku se liší nabídka jazyků.

#### **Vypnutí titulků**

V kroku 1 vyberte "Subtitle Off" (Vypnout titulky).

#### **ζີ Tip**

Titulky můžete během přehrávání disku DVD přepnout v nabídce Playback Settings (Nastavení přehrávání) (strana 22).

#### **Poznámky**

- U některých disků DVD VIDEO není možno jazyk titulků změnit, přestože jsou na nich zaznamenány titulky ve více jazycích. V některých případech není naopak možno titulky vypnout.
- Během přehrávání disku s titulky mohou titulky po stisku tlačítka  $\bullet \rightarrow$  zmizet.

## **Změna úhlů záběru**

Jestliže jsou na disku DVD VIDEO zaznamenány záběry jedné scény pořízené z různých úhlů, zobrazí se na obrazovce symbol " $\mathfrak{S}_n$ ". Znamená to, že úhel záběru je možno změnit.

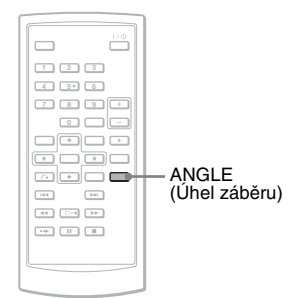

**1 Opakovaně stiskněte tlačítko ANGLE (Úhel záběru) pro změnu úhlu záběru.**

Scéna se přepne na vybraný úhel záběru.

- U některých disků DVD VIDEO není změna úhlu záběru možná, přestože jsou na nich zaznamenány záběry pořízené z různých úhlů.
- Úhly záběru nelze měnit během zpomaleného přehrávání (Slow Play) nebo přehrávání s prohledáváním (Scan Play).
- Symbol " $\Omega_{\rm g}$ " (značka úhlu) se nezobrazí v případě, že je položka "Angle Mark" (Značka úhlu) v nabídce "General Setup" (Obecné nastavení) nastavena na hodnotu "Off" (Vypnuto) (strana 35).

## **Výběr seznamu "Original" (Původní) nebo "Play List" (Seznam pro přehrávání) na disku DVD-RW/DVD-R**

Některé disky DVD-RW/DVD-R v režimu VR (Video Recording) obsahují dva typy titulů pro přehrávání: původně zaznamenané tituly (Original) a tituly, které mohou být vytvořeny na DVD přehrávačích umožňujících úpravy titulů (Play List). Pro přehrávání je potom možné vybrat typ titulu.

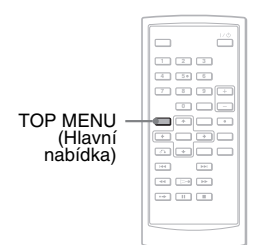

#### **1 Během doby, kdy je přehrávač v režimu zastavení, stiskněte tlačítko TOP MENU (Hlavní nabídka).**

Zobrazí se aktuální režim. Tlačítko TOP MENU (Hlavní nabídka) nepracuje, pokud je aktivována funkce Resume Play (Obnovení přehrávání). Dvojím stisknutím tlačítka ■ nejprve zrušte funkci Resume Play (Obnovení přehrávání) a pak stiskněte tlačítko TOP MENU (Hlavní nabídka).

**2 Opakovaným stiskem tlačítka TOP MENU (Hlavní nabídka) přepněte režim.**

#### <sup>.</sup>ඊ Tin

Aktuální režim můžete zkontrolovat stiskem tlačítka DISPLAY (Zobrazení) v průběhu přehrávání. V nabídce Playback Settings (Nastavení přehrávání) (strana 22) se vedle čísla titulu bude zobrazovat "PL" nebo "ORG".

#### **Poznámky**

- Pokud vložíte disk obsahující titul Play Listu, přehrávač automaticky spustí přehrávání tohoto titulu Play Listu.
- Pokud není zaznamenán žádný titul Play Listu, zobrazí se v kroku 1 nápis "ORG". Pokud stisknete tlačítko TOP MENU (Hlavní nabídka) ještě jednou, zobrazí se " $\mathbb{Q}$ ".

# **Přehrávání disků VIDEO CD s funkcemi PBC (PBC Playback) (Přehrávání s funkcemi PBC)**

Některé disky VIDEO CD obsahují funkce pro řízené přehrávání (PBC - Playback Control), které umožňují interaktivní vyhledávání nebo nabízí různé možnosti pro přehrávání.

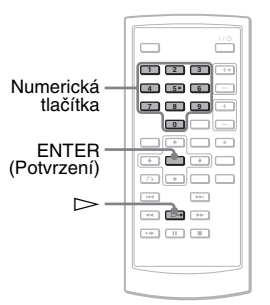

**1 Spusťte přehrávání disku VIDEO CD s funkcemi PBC.**

Zobrazí se nabídka, ze které můžete vybírat.

- **2 Pomocí numerických tlačítek vyberte požadované číslo položky a stiskněte tlačítko ENTER (Potvrzení).**
- **3 Postupujte podle pokynů na obrazovce pro interaktivní operace.**

Přečtěte si pokyny dodané s diskem, protože ovládání se může u různých disků VIDEO CD lišit.

#### ن ۲in

Pro zrušení funkce PBC nastavte položku "PBC" v nabídce "General Setup" (Obecné nastavení) na "Off" (Vypnuto) (strana 35) a pak otevřete a uzavřete víko prostoru pro disk.

#### **Poznámka**

V závislosti na disku VIDEO CD se může zpráva "Press ENTER" (Stiskněte tlačítko ENTER) v kroku 2 zobrazovat jako "Press SELECT" (Stiskněte tlačítko SELECT). V takovém případě stiskněte tlačítko  $\triangleright$ .

# **Používání nabídky Playback Settings (Nastavení přehrávání)**

**DVD**video DVDvR

Během přehrávání disku DVD můžete na obrazovce zkontrolovat aktuální nastavení přehrávání. Nabídka Playback Settings (Nastavení přehrávání) rovněž umožňuje změnit zvuk, titulky a úhel záběru nebo vyhledat titul nebo stopu zadáním čísel.

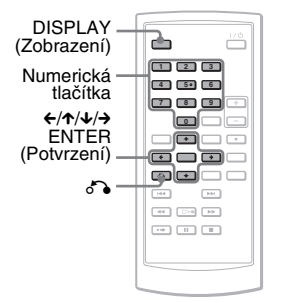

# **1 V průběhu přehrávání disku DVD stiskněte tlačítko DISPLAY (Zobrazení).**

Zobrazí se nabídka Playback Settings (Nastavení přehrávání). Příklad: Při přehrávání disku DVD VIDEO

Položky Aktuální nastavení přehrávání

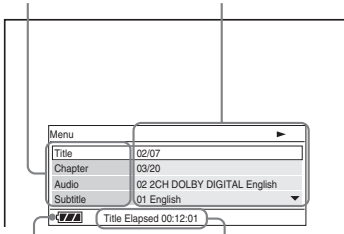

Stav akumulátoru Uplynulý nebo zbývající čas

V pravém horním rohu obrazovky se zobrazuje příslušný symbol pro přehrávání, pauzu, vyhledávání nebo zpomalené přehrávání.

Při přehrávání disku DVD-RW/DVD-R (režim VR) se vedle čísla titulu zobrazuje "PL" nebo "ORG".

# **2** Stiskněte tlačítko ↑/↓ pro výběr **požadované položky a pak stiskněte tlačítko ENTER (Potvrzení).**

- Title (Titul)
- Chapter (Kapitola)
- Audio (Zvukový doprovod)
- Subtitle (Titulky)
- Angle (Úhel záběru)
- T.Time (Čas titulu)
- C.Time (Čas kapitoly)
- Repeat (Opakované přehrávání)
- Time Disp. (Zobrazení času)
- **3** Stiskněte tlačítko  $\uparrow/\downarrow$  pro výběr **nastavení a pak stiskněte tlačítko ENTER (Potvrzení).**

Chcete-li vkládat čísla, použijte numerická tlačítka nebo tlačítko  $\uparrow/\downarrow$ .

#### **Poznámka**

V závislosti na disku nebude možno v některých případech nastavit všechny možnosti.

#### **Vypnutí displeje**

Stiskněte tlačítko DISPLAY (Zobrazení) nebo o RETURN (Návrat).

# **Vyhledávání titulu/kapitoly atd. DVD**video DVDvR

Zadáním číselného nebo časového kódu můžete na disku DVD provést vyhledávání podle titulu nebo kapitoly.

- **1 Stisknutím tlačítka** X**/**x **vyberte v nabídce Playback Settings (Nastavení přehrávání) způsob vyhledávání a stiskněte tlačítko ENTER (Potvrzení).**
	- Title (Titul)
	- Chapter (Kapitola)
	- T.Time (Čas titulu)\*
	- C.Time (Čas kapitoly)\*
- \* Zadáním časového kódu můžete na disku DVD VIDEO vyhledat titul nebo kapitolu.

#### **2 Stiskem numerických tlačítek nebo tlačítka ↑/↓ vyberte číslo titulu nebo kapitoly a stiskněte tlačítko ENTER (Potvrzení).**

Přehrávač spustí přehrávání od vybraného čísla.

Pokud vyberete v kroku 1 možnost "T.Time"  $(\check{C}$ as titulu) nebo "C.Time" (Čas kapitoly), zobrazí se na obrazovce "00:00:00". Pomocí numerických tlačítek zadejte požadovaný časový kód a stiskněte tlačítko ENTER (Potvrzení). Přehrávání se spustí od zadaného časového kódu. V zápatí nabídky Playback Settings (Nastavení přehrávání) se zobrazí uplynulá nebo zbývající doba.

#### ነጅ Tipy

- Můžete použít přímé vyhledávání, při kterém nemusíte zobrazovat ovládací nabídku. Podrobnosti - viz strana 24.
- Viz strana 24, kde najdete podrobnosti o vyhledávání na disku CD nebo VIDEO CD.

#### **Poznámky**

- Zobrazené číslo titulu/kapitoly je stejné jako číslo zaznamenané na disku.
- Časy kapitol se nezobrazují v průběhu přehrávání disku DVD-RW/DVD-R (režim VR). Čas kapitoly se bude zobrazovat jako " $---$ : $-$ : $-$ ".
- V závislosti na disku nebude možno v některých případech používat časový kód.

## **Opakované přehrávání disku DVD VIDEO (Repeat Play) (Opakované přehrávání)**

Opakovaně můžete přehrávat buď všechny tituly na disku DVD VIDEO, nebo jen jeden titul nebo kapitolu.

- **1 V nabídce Playback Settings (Nastavení přehrávání) vyberte "Repeat" (Opakované přehrávání) a stiskněte tlačítko ENTER (Potvrzení).**
- **2** Stiskněte tlačítko ↑/↓ pro výběr **nastavení a pak stiskněte tlačítko ENTER (Potvrzení).**
	- GChapter (Kapitola): opakované přehrávání aktuální kapitoly.
	- **Fitle** (Titul): opakované přehrávání aktuálního titulu.
	- GAII (Vše): opakované přehrávání všech titulů.

#### **Návrat k normálnímu přehrávání**

V kroku 2 vyberte "Off" (Vypnuto).

#### z **Tip**

Při opakovaném přehrávání disku CD nebo VIDEO CD použijte tlačítko MENU (Nabídka) (strana 25).

#### **Poznámka**

V závislosti na disku nemusí být funkce Repeat (Opakované přehrávání) dostupná.

# **Kontrola uplynulé a zbývající doby přehrávání**

Přehrávač umožňuje zkontrolovat uplynulou a zbývající dobu přehrávání aktuálního titulu nebo kapitoly.

**1 V nabídce Playback Settings (Nastavení přehrávání) vyberte "Time Disp." (Zobrazení času) a stiskněte tlačítko ENTER (Potvrzení).**

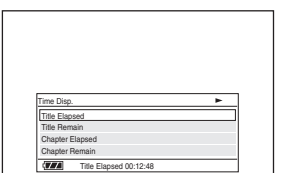

- **2** Stiskněte tlačítko ↑/↓ pro výběr **časové informace a pak stiskněte tlačítko ENTER (Potvrzení).**
	- Title Elapsed (Uplynulá doba titulu)
	- Title Remain (Zbývající doba titulu)
	- Chapter Elapsed (Uplynulá doba kapitoly)
	- Chapter Remain (Zbývající doba kapitoly)

#### z **Tip**

Viz strana 26, kde najdete podrobné informace o zobrazení uplynulé doby na disku CD nebo VIDEO CD.

- U disků DVD-RW/DVD-R (režim VR) se uplynulá a zbývající doba přehrávání kapitoly nezobrazuje.
- Výchozí nastavení položky "Time Disp." (Zobrazení času) je "Title Elapsed" (Uplynulá doba titulu). Po výběru jiné možnosti v položce "Time Disp." (Zobrazení času) a ukončení zobrazení nabídky Playback Settings (Nastavení přehrávání) se po opětovném zobrazení nabídky Playback Settings (Nastavení přehrávání) zobrazí možnost "Title Elapsed" (Uplynulá doba titulu).

# **Vyhledání určitého místa na disku (Search - Vyhledávání,**

**Scan - Prohledávání, Slow Play** 

- **Zpomalené přehrávání, Repeat Play**
- **Opakované přehrávání, Random Play**
- **Přehrávání v náhodném pořadí)**

Určité místo můžete na disku vyhledat při sledování obrazu nebo při zpomaleném přehrávání.

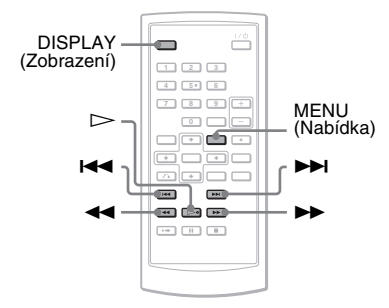

#### **Poznámky**

- U některých disků nemusí být možno některé zde popisované operace používat.
- U disků DATA CD/DATA DVD můžete vyhledávat konkrétní místo pouze v audio skladbě MP3.

# **Rychlé vyhledávání místa pomocí tlačítek**  $\left|\frac{1}{2}\right|$  **<b>PREV (Předchozí)/NEXT (Následující) (Search) (Vyhledávání)**

**DVD<sub>Video</sub> DVD<sub>VR</sub> VCD** CD DATA CD DATA DVD

V průběhu přehrávání stiskněte tlačítko  $\blacktriangleright$ l nebo  $\blacktriangleright$ l nebo  $\blacktriangleright$ l pro přechod na následující nebo předchozí kapitolu/stopu/scénu.

#### ن *`ن*

Pokud znáte číslo titulu nebo kapitoly, můžete vyhledávat přímo zadáním těchto čísel pomocí numerických tlačítek:

– v průběhu přehrávání disku DVD VIDEO můžete vyhledávat titul nebo kapitolu pomocí numerických tlačítek a tlačítka ENTER (Potvrzení). Stiskněte tlačítko  $\leftrightarrow$  pro přepnutí mezi titulem a kapitolou,

– v průběhu přehrávání disku CD/VIDEO CD můžete vyhledávat skladbu/stopu pomocí numerických tlačítek a tlačítka ENTER (Potvrzení).

## **Rychlé vyhledání místa přehráváním disku v režimu zrychleného přehrávání vpřed nebo vzad (Scan) (Prohledávání) DVD<sub>Video</sub> DVD<sub>VR</sub> VCD** CD DATA CD DATA DVD

Stiskněte tlačítko m nebo M pro zrychlené přehrávání dozadu nebo dopředu v průběhu přehrávání. K normální rychlosti přehrávání se vrátíte stiskem tlačítka  $\triangleright$ . Po každém stisknutí tlačítka < nebo v průběhu prohledávání se rychlost prohledávání změní. Současně se změní i níže uvedená indikace.

#### ◆**Ve směru přehrávání**

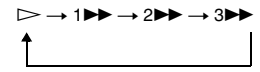

#### ◆**V opačném směru**

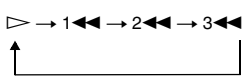

Rychlost přehrávání "3M"/"3<<" je vyšší než "2 $\blacktriangleright$ "/"2< "a rychlost přehrávání  $2 \rightarrow$ "/ $2 \rightarrow$ " je vyšší než  $1 \rightarrow$ "/ $1 \rightarrow$ ".

#### z **Tip**

Tlačítko  $\leftrightarrow$  na přehrávači pracuje stejně jako tlačítko < /> **+** na dálkovém ovladači a tlačítko ENTER (Potvrzení) na přehrávači pracuje stejně jako tlačítko  $\triangleright$  na dálkovém ovladači. Tato funkce je účinná při přehrávání disku DVD.

- V průběhu přehrávání s funkcí Scan (Prohledávání) není u disků DVD nebo VIDEO CD na výstupu žádný zvuk.
- Rychlost prohledávání se liší v závislosti na typu disku.

# **Přehrávání jednotlivých snímků (Slow Play) (Zpomalené přehrávání)**

#### **DVD**video **DVD**vR VCD

Stiskněte tlačítko m nebo M ve chvíli, kdy je přehrávač v režimu pauzy. K normální rychlosti přehrávání se vrátíte stiskem tlačítka  $\triangleright$ .

Po každém stisknutí tlačítka < nebo v režimu zpomaleného přehrávání se rychlost přehrávání změní. Při každém stisknutí tlačítka se indikace změní následujícím způsobem:

#### ◆ **Ve směru přehrávání**

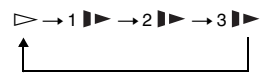

◆ **V opačném směru (pouze DVD)**  $\triangleright$   $\rightarrow$  1  $\blacktriangleleft$   $\rightarrow$  2  $\blacktriangleleft$   $\rightarrow$  3  $\blacktriangleleft$   $\blacktriangleleft$ 

Rychlost přehrávání ..3  $\blacktriangleright$  "/..3  $\blacktriangleleft$  " ie nižší než rychlost "2∎►"/"2<del>⊲</del>∎" a rychlost přehrávání "2**⊫**"/"2**→**1" je nižší než

#### **Poznámka**

rychlost  $,1 \rightarrow$  "/" $1 \rightarrow 1$ ".

Rychlost zpomaleného přehrávání se liší v závislosti na typu disku.

## **Opakované přehrávání nebo přehrávání disku CD/VIDEO CD v náhodném pořadí (Repeat Play, Random Play) (Opakované přehrávání, přehrávání v náhodném pořadí)**

Opakovaně můžete přehrávat buď všechny skladby/stopy na disku, nebo jednu skladbu/ stopu (Repeat Play) (Opakované přehrávání). Můžete rovněž přehrávat skladby/stopy v náhodném pořadí (Random Play) (Přehrávání v náhodném pořadí).

#### **1 Opakovaným stiskem tlačítka MENU (Nabídka) v průběhu přehrávání vyberte režim přehrávání.**

- GTrack (Skladba/stopa): opakované přehrávání aktuální skladby/stopy.
- GAII (Vše): opakované přehrávání všech skladeb/stop na disku.
- Random (Přehrávání v náhodném pořadí): přehrávání všech skladeb/stop na disku v náhodném pořadí.

#### **Návrat k normálnímu přehrávání**

V kroku 1 vyberte " $\subseteq$  Off" (Vypnuto).

#### ້'ຕໍ່ Tin

V průběhu přehrávání v náhodném pořadí můžete stiskem tlačítka **>>I** spustit přehrávání jiné náhodně vybrané skladby/stopy.

- Opakované přehrávání a přehrávání v náhodném pořadí nelze používat u disků VIDEO CD nebo Super VCD při přehrávání s funkcemi PBC.
- V závislosti na disku nemusí být funkce Random Play (Přehrávání v náhodném pořadí) dostupná.
- V režimu Random Play (Přehrávání v náhodném pořadí) se může několikrát přehrát stejná skladba/ stopa.

## **Zobrazení informací o přehrávání disku DVD<sub>Video</sub> DVD<sub>VR</sub> VCD** CD

#### **Při přehrávání disku DVD**

V průběhu přehrávání disku DVD stiskněte tlačítko DISPLAY (Zobrazení) a pak použijte nabídku Playback Settings (Nastavení přehrávání) (strana 22).

#### **Při přehrávání disku CD**

Stiskněte tlačítko DISPLAY (Zobrazení). Zobrazí se číslo přehrávané skladby/celkový počet skladeb a uplynulá doba přehrávání aktuální skladby. Opakovaně stiskněte tlačítko DISPLAY (Zobrazení) pro přepnutí časových informací - viz níže.

- Track Elapsed (Uplynulá doba skladby)
- Track Remain (Zbývající doba skladby)
- Disc Elapsed (Uplynulá doba disku)
- Disc Remain (Zbývající doba disku)

#### **Při přehrávání disku VIDEO CD**

Stiskněte tlačítko DISPLAY (Zobrazení). Přehrávač zobrazí na obrazovce "PBC On" (Řízené přehrávání zapnuto) (pokud nastavíte "PBC" na "Off" (Vypnuto), přehrávač zobrazí číslo přehrávané stopy/celkový počet stop), uplynulou dobu přehrávání a režim zvuku.

#### **Poznámka**

Při přehrávání disku CD v režimu Random Play (Přehrávání v náhodném pořadí) se na obrazovce nezobrazuje položka "Disc Elapsed" (Uplynulá doba disku) nebo "Disc Remain" (Zbývající doba disku).

# **Přehrávání audio skladeb MP3 nebo souborů obrázků JPEG**

Je možno přehrávat audio skladby MP3 a soubory obrázků JPEG na discích DATA CD (CD-ROM/CD-R/CD-RW) nebo DATA DVD (DVD-ROM/DVD+RW/ DVD+R/DVD-RW/DVD-R).

Audio skladby MP3 a soubory obrázků JPEG, které lze přehrávat - viz strana 44. Po vložení disku DATA CD a disku DATA DVD se zobrazí seznam alb.

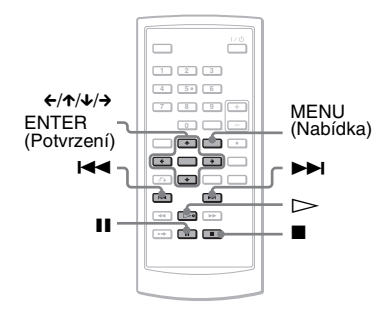

#### **Poznámka**

Disky DATA CD zaznamenané ve formátu KODAK Picture CD se po vložení do přehrávače začnou přehrávat automaticky.

# Přehrávání diski

# **Přehrávání audio skladeb MP3**

**1** Stisknutím tlačítka  $\uparrow/\downarrow$  vyberte **v seznamu požadované album a stiskněte tlačítko ENTER (Potvrzení).**

Zobrazí se seznam skladeb obsažených v albu.

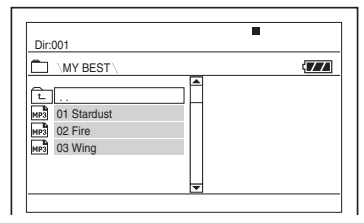

- Předchozí/následující stránku zobrazíte stisknutím tlačítka  $\blacktriangleright$  nebo  $\blacktriangleright$   $\blacktriangleleft$ .
- Pro návrat k seznamu alb stiskněte tlačítko  $\uparrow/\downarrow$  pro výběr  $\uparrow \rceil$  a potom stiskněte tlačítko ENTER (Potvrzení).
- **2** Stisknutím tlačítka ↑/↓ vyberte **skladbu, kterou chcete přehrát, a stiskněte tlačítko ENTER (Potvrzení).** Přehrávání se spustí od zvolené skladby.

**Přechod k následující nebo předchozí audio skladbě MP3**

Stiskněte tlačítko **>>I** nebo **I<I** 

#### **Zastavení přehrávání**

Stiskněte tlačítko  $\blacksquare$ 

#### **Pozastavení přehrávání**

#### Stiskněte tlačítko **II.**

Pro obnovení přehrávání opět stiskněte tlačítko **II**.

#### **Poznámky**

- Přehrávač umožňuje rozpoznat maximálně 648 alb a souborů.
- Přehrávač umožňuje rozpoznat maximálně 299 alb na disku.

# **Přehrávání souborů obrázků JPEG**

**1** Stisknutím tlačítka  $\boldsymbol{\tau}$  *x* vyberte **v seznamu požadované album a stiskněte tlačítko ENTER (Potvrzení).**

Zobrazí se seznam souborů obsažených v albu.

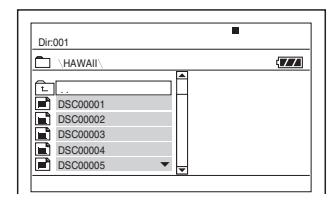

- Předchozí/následující stránku zobrazíte stisknutím tlačítka  $\blacktriangleright$  nebo  $\blacktriangleright$
- Pro návrat k seznamu alb stiskněte tlačítko  $\uparrow/\downarrow$  pro výběr  $\text{F}$  a potom stiskněte tlačítko ENTER (Potvrzení).
- **2** Stiskněte tlačítko ↑/↓, vyberte **obrázek, který si chcete prohlédnout, a stiskněte tlačítko ENTER (Potvrzení).** Zobrazí se vybraný obrázek.

Příklad:

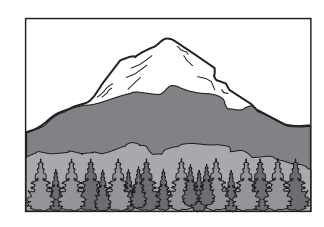

#### **Zobrazení seznamu miniatur**

Když je na obrazovce zobrazen soubor, stiskněte tlačítko MENU (Nabídka). Zobrazí se miniatury 12 obrázků v albu se zobrazeným souborem na první pozici.

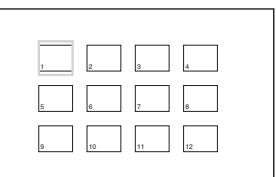

- Pro posunutí na předchozí nebo následující stránku seznamu miniatur vyberte v dolní části obrazovky položku "<br/> **\*Prev**" (Předchozí) nebo "Next▶" (Následující).
- Pro ukončení zobrazení seznamu miniatur stiskněte tlačítko MENU (Nabídka).

#### **Přechod na následující nebo předchozí soubor obrázku JPEG**

Stiskněte tlačítko **>>I** nebo **i<4**.

#### **Otočení obrázku JPEG**

Při prohlížení obrázku stiskněte tlačítko  $\leftarrow$ /1/ $\leftarrow$ / $\rightarrow$ .

X: Otočení obrázku ve svislém směru (nahoru a dolů).

x: Otočení obrázku ve vodorovném směru (doleva a doprava).

→: Otočení obrázku o 90 stupňů ve směru hodinových ručiček.

C: Otočení obrázku o 90 stupňů proti směru hodinových ručiček.

Mějte na paměti, že normální zobrazení bude rovněž obnoveno při přechodu na následující nebo předchozí obrázek stisknutím tlačítka ./>.

Příklad: Pokud je tlačítko ← stisknuto jedenkrát.

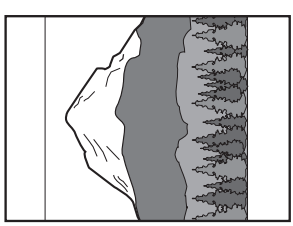

#### **Ukončení prohlížení obrázků JPEG**

Stiskněte tlačítko .

Na obrazovce se obnoví zobrazení seznamu souborů.

#### **Poznámky**

- Zobrazení obrázků může z důvodu počtu uložených souborů nebo velikosti složek nějakou dobu trvat. Pokud se po několika minutách nezobrazí žádný obrázek, mohou být některé z obsažených souborů příliš velké.
- U některých souborů JPEG, zejména u souborů JPEG v progresivním formátu nebo souborů JPEG s více než 3 000 000 pixelů, může zobrazení trvat déle.
- Tento přehrávač neumožňuje přehrávání souborů obrázků JPEG větších než 3 078 (šířka) × 2 048 (výška) v normálním režimu nebo větších než 3 300 000 pixelů u souborů JPEG v progresivním formátu. (Některé soubory JPEG v progresivním formátu nelze zobrazit, i když je velikost souboru ve specifikovaných mezích.)
- Přehrávač umožňuje rozpoznat maximálně 648 alb a souborů.
- Přehrávač umožňuje rozpoznat maximálně 299 alb na disku.

# **Prohlížení obrázků JPEG ve formě prezentace**

Soubory obrázků JPEG na disku DATA CD nebo DATA DVD lze přehrávat postupně ve formě prezentace.

# **1 Během zobrazení souboru, od kterého chcete spustit prezentaci, stiskněte tlačítko MENU (Nabídka).**

Zobrazí se seznam miniatur.

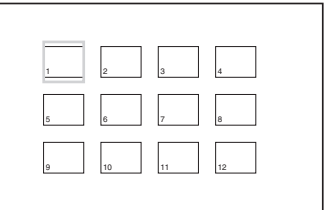

**2** Stiskněte tlačítko ←/↑/↓/→ pro výběr položky "Slide Show" **(Prezentace) v dolní části obrazovky a stiskněte tlačítko ENTER (Potvrzení).**

Spustí se prezentace od zobrazeného souboru.

#### **Pozastavení prezentace**

Stiskněte tlačítko II. Dalším stisknutím tlačítka II nebo  $\triangleright$  se můžete vrátit do režimu prezentace.

#### **Zastavení prezentace**

Stiskněte tlačítko ■ nebo MENU (Nabídka).

# Přehrávání disků **Přehrávání disků**

# **Nastavení velikosti a kvality obrazu**

**DVD<sub>Video</sub> DVD<sub>V6</sub> VCD DATA CD** 

#### **DATA DVD**

Umožňuje přizpůsobit obraz zobrazený na LCD obrazovce. Viz část "General Setup" (Obecné nastavení) (strana 34), kde najdete informace pro výstup video signálu do televizoru atd.

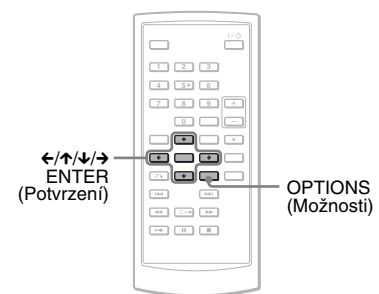

# **1 Stiskněte tlačítko OPTIONS (Možnosti).**

Zobrazí se nabídka možností.

## **2** Stiskněte tlačítko ↑/↓ pro výběr **nabídky "LCD Mode" (Režim LCD) a stiskněte tlačítko ENTER (Potvrzení).**

Zobrazí se položky nabídky "LCD Mode" (Režim LCD).

# **3** Stiskněte tlačítko  $\boldsymbol{\gamma}\neq$  pro výběr **položky a stiskněte tlačítko ENTER (Potvrzení).**

- LCD Aspect (Poměr stran LCD): Změna velikosti obrazu. Stisknutím tlačítka  $\uparrow/\downarrow$  vyberte možnost "Normal" (Normální) nebo "Full" (Plný)\*.
- Backlight (Podsvícení): Stisknutím tlačítka  $\leftrightarrow$  nastavte jas LCD displeje.
- Contrast (Kontrast): Stisknutím tlačítka  $\leftrightarrow$  nastavte rozdíl mezi světlými a tmavými oblastmi.
- Hue (Barevný odstín): Stisknutím tlačítka ←/→ nastavte vyvážení červené a zelené barvy.
- Color (Barva): Stisknutím tlačítka  $\leftrightarrow$ nastavte bohatost barev.
- Default (Výchozí): Pro návrat všech nastavení na výchozí tovární hodnoty.
- \* Při nastavení možnosti "Normal" (Normální) se obraz zobrazuje v původní konfiguraci a poměr stran obrazu zůstává zachován. Například obraz s poměrem stran 4:3 bude mít po obou stranách černé pruhy a obraz letterbox s poměrem stran 16:9 nebo 4:3 bude mít černé pruhy po všech stranách. Při nastavení "Full" (Plný) bude obraz s poměrem stran 16:9 upraven tak, aby zaplnil celou obrazovku.

#### **Vypnutí nabídky možností**

Stiskněte tlačítko OPTIONS (Možnosti) nebo o RETURN (Návrat).

#### z **Tipy**

- Po uzavření LCD panelu se obrazovka automaticky vypne.
- Nastavení zobrazení jsou uvedena v nabídce "General Setup" (Obecné nastavení) (strana 34).

#### **Poznámka**

Poměr stran obrazu, který můžete vybrat, závisí na disku.

**Sledování video souborů DivX®**

# **Přehrávání video souborů DivX**

#### **DATA DVD**

Je možno přehrávat video soubory DivX uložené na discích DATA CD (CD-ROM/ CD-R/CD-RW) a DATA DVD (DVD-ROM/ DVD+RW/DVD+R/DVD-RW/DVD-R). Po vložení disku DATA CD a disku DATA DVD se zobrazí seznam alb.

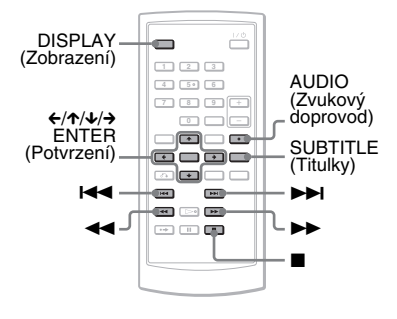

#### **Poznámky**

- Pokud není vybraný soubor podporován, zobrazí se na obrazovce zpráva "Data Error (DivX)" (Chyba dat - DivX) a soubor se nepřehraje.
- V závislosti na video souboru DivX se může obraz zastavovat nebo může být nejasný. V takovém případě je doporučeno vytvořit soubor s nižším datovým tokem. Pokud je zvuk stále zašumělý, doporučujeme vám použít zvukový formát MP3. Mějte však na paměti, že tento přehrávač nepodporuje formát WMA (Windows Media Audio).
- V důsledku kompresní technologie použité u video souborů DivX může po stisknutí tlačítka  $\triangleright$  (přehrávání) chvíli trvat, než se zobrazí obraz.
- V závislosti na video souboru DivX nemusí zvuk odpovídat obrazu na obrazovce.
- Reproduktor tohoto přehrávače nepodporuje výstup DTS zvuku. Pokud přehráváte zvukové stopy DTS u video souboru DivX, připojte přehrávač k AV zesilovači (receiveru) (strana 40) a nastavte položku "DTS" v nabídce "Audio Setup" (Nastavení zvuku) (strana 36).
- V závislosti na video souboru DivX nemusí být možno některé popisované operace používat.

# **Přehrávání video souboru DivX**

**1** Stisknutím tlačítka  $\uparrow/\downarrow$  vyberte **v seznamu požadované album a stiskněte tlačítko ENTER (Potvrzení).**

Zobrazí se seznam souborů obsažených v albu.

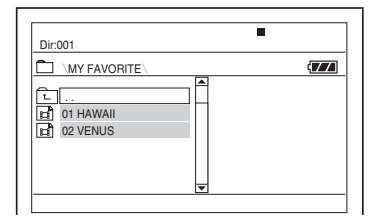

- Předchozí/následující stránku zobrazíte stisknutím tlačítka  $\blacktriangleright$  nebo  $\blacktriangleleft$
- Pro návrat k seznamu alb stiskněte tlačítko  $\uparrow/\downarrow$  pro výběr  $\uparrow$  a potom stiskněte tlačítko ENTER (Potvrzení).
- **2 Stisknutím tlačítka** X**/**x **vyberte soubor, který chcete přehrát, a stiskněte tlačítko ENTER (Potvrzení).** Přehrávání se spustí od vybraného souboru.

#### **Přechod k následujícímu nebo předchozímu video souboru DivX** Stiskněte tlačítko **>>I** nebo **i<4**.

#### **Rychlé vyhledání místa přehráváním video souborů DivX v režimu zrychleného přehrávání vpřed nebo vzad (Scan) (Prohledávání)**

V průběhu přehrávání vyberte opakovaným stiskem tlačítka  $\blacktriangleright$ /< požadovanou rychlost pro režim prohledávání.

#### **Přehrávání jednotlivých snímků (Slow Play) (Zpomalené přehrávání)**

Opakovaným stiskem tlačítka M v režimu pauzy vyberte požadovanou rychlost zpomaleného přehrávání.

#### **Zobrazení informací o přehrávání**

Opakovaně stiskněte tlačítko DISPLAY (Zobrazení). Informace o přehrávání se budou měnit v následujícím pořadí: "Title Elapsed" (Uplynulá doba titulu), "Title Remain" (Zbývající doba titulu), "Display Off" (Zobrazení vypnuto) a "Subtitle" (Titulky).

#### **Změna zvukového doprovodu**

Opakovaným stiskem tlačítka AUDIO (Zvukový doprovod) v průběhu přehrávání vyberte požadovaný audio signál. Pokud se objeví zpráva "No audio" (Žádný zvuk), přehrávač nepodporuje formát audio signálu obsažený na disku.

#### **Změna titulků**

V průběhu přehrávání stiskněte tlačítko SUBTITLE (Titulky). Během zobrazení informací o titulcích stiskněte tlačítko  $\uparrow/\downarrow$  a ENTER (Potvrzení).

#### **Zastavení přehrávání**

Stiskněte tlačítko .

#### ن ۲in

Pokud je přednastaven počet zhlédnutí, můžete si video soubory DivX přehrát tolikrát, kolikrát je nastaveno. Počítají se následující události:

- jakmile přehrávač vypnete. To zahrnuje i situaci, kdy je přehrávač automaticky vypnut prostřednictvím funkce Auto Power Off (Automatické vypnutí napájení). Pro zastavení přehrávání stiskněte tlačítko II místo tlačítka .
- při otevření víka prostoru pro disk,
- pokud je přehráván jiný soubor.

#### **Poznámka**

Funkce zpomaleného zpětného přehrávání není k dispozici.

# **Poznámka k video souborům DivX**

DivX® představuje technologii pro kompresi obrazových souborů vyvinutou společností DivX Networks, Inc. Tento výrobek představuje oficiální certifikovaný produkt  $DivX^{\circledR}$ .

Je možno přehrávat disky DATA CD a DATA DVD, které obsahují video soubory ve formátu DivX.

## **Disky DATA CD a DATA DVD, které lze na tomto přehrávači přehrát**

Tento přehrávač však bude přehrávat pouze disky DATA CD, jejichž logický formát je ISO 9660 Level 1 nebo Joliet, a disky DATA DVD ve formátu Universal Disk Format (UDF).

Podrobné informace o formátech záznamu naleznete v pokynech, které jste obdrželi s příslušnou diskovou jednotkou a se svým záznamovým (vypalovacím) softwarem (není součástí příslušenství).

#### **Poznámka**

Tento přehrávač nemusí umožnit přehrávání některých disků DATA CD/DATA DVD vytvořených metodou zápisu Packet Write nebo disků s více sekcemi.

## **Video soubory DivX, které je tento přehrávač schopen přehrát**

Přehrávač je schopen přehrát data zaznamenaná ve formátu DivX, která mají příponu souboru "AVI" nebo "DIVX". Přehrávač nebude schopen přehrát soubory s příponou souboru "AVI" nebo "DIVX", pokud neobsahují videosekvence ve formátu DivX.

#### **Poznámky**

- Tento přehrávač nemusí být schopen přehrát video soubor DivX v případě, že byl tento soubor vytvořen spojením dvou nebo více video souborů DivX.
- Přehrávač není schopen přehrát video soubor DivX, jehož rozlišení obrazu přesahuje 720 bodů (šířka obrazu) × 576 bodů (výška obrazu), nebo jehož velikost přesahuje 2 GB.
- V závislosti na video souboru DivX může být obraz nejasný nebo může docházet k ypřeskakování zvuku.
- Přehrávač není schopen přehrát některé video soubory DivX, které jsou delší než 3 hodiny.
- Tento přehrávač umožňuje zobrazit název souboru do délky max. 14 znaků. Jakékoliv znaky za 14. znakem se na obrazovce nezobrazí.
- Znaky, které nelze zobrazit, se zobrazují jako "\*"
- V závislosti na disku se název souboru, který nelze zobrazit, zobrazuje jako "\*"
- Nelze správně zobrazovat názvy souborů na discích CD-R/CD-RW zaznamenaných v souborovém systému UDF.

# **Pořadí přehrávání video souborů DivX**

Mějte na paměti, že pořadí přehrávání nemusí platit, a to v závislosti na softwaru použitém pro vytvoření video souboru DivX, nebo pokud je na disku více než 299 alb nebo 648 video souborů DivX v každém albu. Viz část "Pořadí přehrávání alb, skladeb a souborů" (strana 45).

Nastavení a přizpůsoben **Nastavení a přizpůsobení**

# **Použití obrazovky Setup (Nastavení)**

Prostřednictvím nabídky Setup (Nastavení) můžete přizpůsobit různé parametry například obrazu a zvuku. Kromě toho můžete nastavovat jazyk titulků a obrazovky Setup (Nastavení).

Podrobnosti týkající se jednotlivých položek nabídky Setup (Nastavení) najdete na stránkách 34 až 38.

#### **Poznámka**

Nastavení parametrů přehrávání uložená na disku mají přednost před nastaveními v nabídce Setup (Nastavení), přičemž ne všechny popisované funkce musí pracovat.

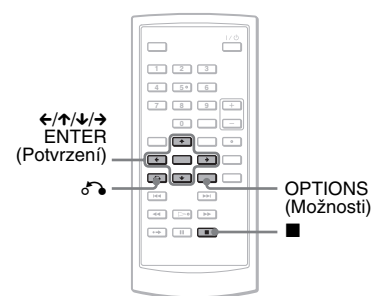

# **1 Během doby, kdy je přehrávač v režimu zastavení, stiskněte tlačítko OPTIONS (Možnosti).**

Zobrazí se nabídka možností. Nabídka Setup (Nastavení) se nezobrazí v případě, že je aktivována funkce Resume Play (Obnovení přehrávání). Dvojím stisknutím tlačítka ■ nejprve zrušte funkci Resume Play (Obnovení přehrávání) a pak stiskněte tlačítko OPTIONS (Možnosti).

**2** Stiskněte tlačítko ↑/↓ pro výběr **nabídky "Setup" (Nastavení) a pak stiskněte tlačítko ENTER (Potvrzení).**

Zobrazí se položky nabídky "Setup" (Nastavení).

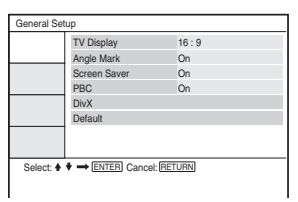

**3** Stiskněte tlačítko ↑/↓ pro výběr **požadované nabídky z těchto**  možností: "General Setup" **(Obecné nastavení), "Audio Setup" (Nastavení zvuku), "Language Setup" (Nastavení**  iazyka) nebo "Parental Control" **(Rodičovský zámek) a pak stiskněte tlačítko ENTER (Potvrzení).**

Zobrazí se vybraná nabídka. Příklad: "General Setup" (Obecné nastavení)

#### Vybraná nabídka

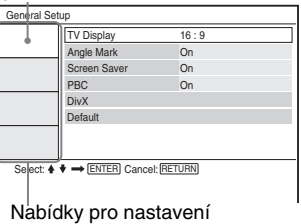

# **4** Stiskněte tlačítko ↑/↓ pro výběr **položky a pak stiskněte tlačítko ENTER (Potvrzení).**

Zobrazí se možnosti pro vybranou položku. Příklad: "TV Display" (Zobrazení na televizoru)

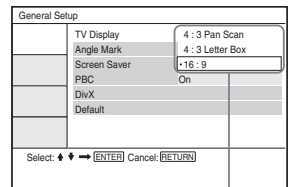

Možnosti nastavení

# **5 Stiskněte tlačítko** X**/**x **pro výběr požadované možnosti a pak stiskněte tlačítko ENTER (Potvrzení).**

Možnost je vybrána a nastavování je dokončeno. Příklad: ..4:3 Pan Scan"

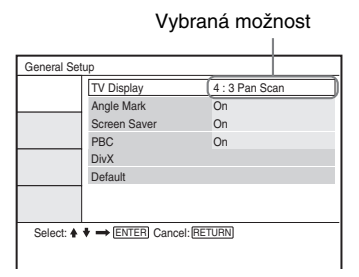

#### **Vypnutí nabídky Setup (Nastavení)**

Dvakrát stiskněte tlačítko OPTIONS (Možnosti) nebo O RETURN (Návrat).

# **Nastavení zobrazení (General Setup) (Obecné nastavení)**

Proveďte nastavení pro zobrazení přehrávaného signálu podle televizoru, ke kterému budete přehrávač připojovat.

V nabídce Setup (Nastavení) vyberte "General Setup" (Obecné nastavení). Používání nabídky - viz "Použití obrazovky Setup (Nastavení)" (strana 33). Výchozí nastavení jsou podtržena.

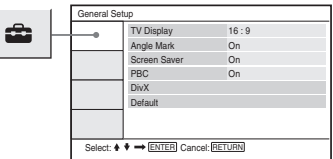

#### ◆**TV Display (Zobrazení na televizoru) (pouze disk DVD)**

Slouží k výběru poměru stran obrazovky připojeného televizoru (standardní 4:3 nebo širokoúhlý).

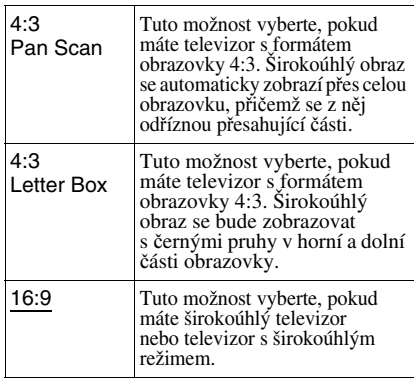

4:3 Pan Scan

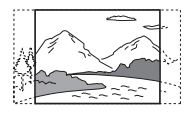

4:3 Letter Box

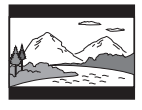

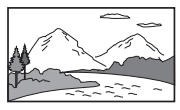

#### **Poznámka**

V závislosti na disku DVD může být automaticky vybrán režim "4:3 Letter Box" namísto režimu "4:3 Pan Scan" nebo naopak.

#### ◆ **Angle Mark (Značka úhlu)**

Zobrazuje značku úhlu záběru při změně úhlu záběru v průběhu přehrávání disků DVD se scénami pořízenými z několika úhlů.

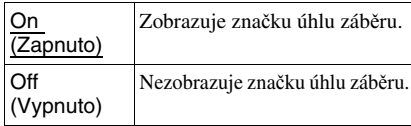

#### ◆ **Screen Saver (Spořič obrazovky)**

Pokud ponecháte přehrávač déle než 15 minut v režimu pauzy nebo zastavení přehrávání, zobrazí se obrázek spořiče obrazovky. Spořič obrazovky pomáhá chránit obrazovku vašeho televizoru před poškozením (trvalé vypálení obrazu). Pro vypnutí spořiče obrazovky stiskněte tlačítko H.

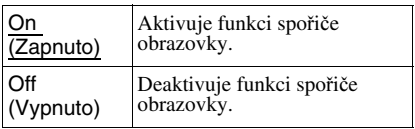

#### ◆ **PBC (Řízené přehrávání)**

Pomocí funkce PBC (Řízené přehrávání) můžete využívat přehrávání interaktivních programů a programů s funkcemi vyhledávání (strana 21). Toto nastavení je účinné, pokud přehráváte disky VIDEO CD s funkcemi PBC (Řízené přehrávání). Provedené nastavení se uplatní po otevření a zavření víka prostoru pro disk.

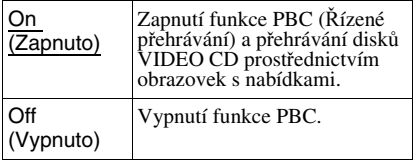

#### ◆ **DivX**

Zobrazení registračního kódu pro tento přehrávač. Další informace - viz stránka http:/ /www.divx.com na internetu.

#### ◆ **Default (Výchozí nastavení)**

Jednotlivé funkce se vrátí ke svému původnímu továrnímu nastavení. Uvědomte si prosím, že veškerá vaše nastavení budou ztracena.

# **Nastavení zvuku (Audio Setup) (Nastavení zvuku)**

Nabídka "Audio Setup" (Nastavení zvuku) umožňuje provést nastavení zvuku podle podmínek přehrávání a připojení přehrávače.

V nabídce Setup (Nastavení) vyberte "Audio Setup" (Nastavení zvuku). Používání nabídky - viz "Použití obrazovky Setup (Nastavení)" (strana 33). Výchozí nastavení jsou podtržena.

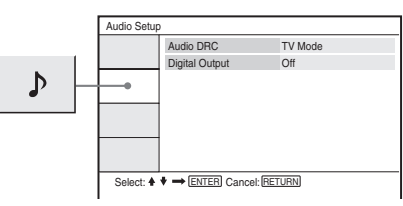

#### ◆ **Audio DRC (Komprese dynamického rozsahu) (pouze disk DVD)**

Tato funkce umožňuje jasnější reprodukci zvuku při snížené hlasitosti při přehrávání disku DVD, který podporuje funkci

"AUDIO DRC" (Komprese dynamického rozsahu).

Tato funkce má vliv na výstup z následujících konektorů:

- konektor AUDIO (Zvuk),
- konektor OPTICAL OUT (Optický výstup) pouze tehdy, pokud je položka
	- "Dolby Digital" nastavena na
	- "Downmix PCM" (Sloučit PCM)
	- (strana 36).

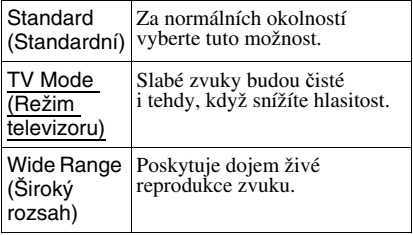

## ◆**Digital Output (Digitální výstup)**

Vyberte, zda budou audio signály vystupovat z konektoru OPTICAL OUT (Optický výstup).

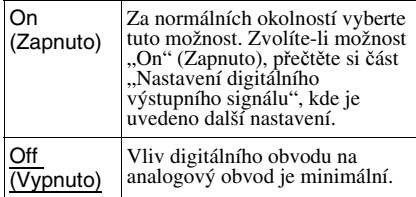

# **Nastavení digitálního výstupního signálu**

Přepíná způsob výstupu audio signálů, pokud je připojeno audio zařízení, jako například AV zesilovač (receiver) s konektorem OPTICAL OUT (Optický výstup). Další podrobnosti týkající se připojení - viz strana 39.

Po nastavení položky "Digital Output" (Digitální výstup) na "On" (Zapnuto) vyberte možnosti "Dolby Digital" a "DTS". Pokud připojíte zařízení, které není kompatibilní s vybraným audio signálem, může z reproduktorů vystupovat hlasitý šum (nebo žádný zvuk), což může poškodit reproduktory nebo váš sluch.

#### ◆**Dolby Digital (pouze disk DVD)**

Slouží k výběru typu signálu Dolby Digital.

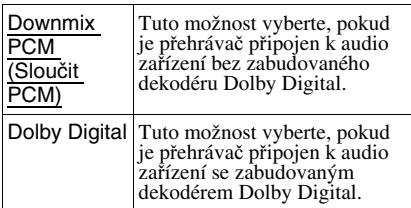

#### ◆**MPEG (pouze disk DVD)**

Slouží k výběru typu signálu MPEG audio.

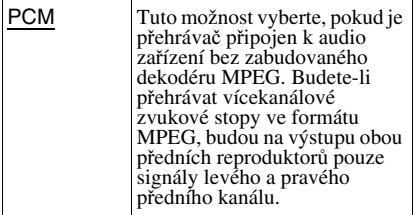

MPEG Tuto možnost vyberte, pokud je <sup>p</sup>řehrávač p<sup>ř</sup>ipojen k audio za<sup>ř</sup>ízení se zabudovaným dekodérem MPEG.

#### ◆**DTS**

Vyberte, zda mají vystupovat signály DTS či nikoliv.

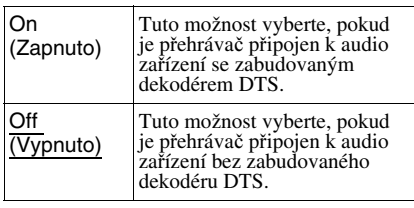

# **Nastavení jazyka nabídek nebo zvukového doprovodu (Language Setup)**

## **(Nastavení jazyka)**

Položka "Language Setup" (Nastavení jazyka) umožňuje nastavovat různé jazyky pro nabídky nebo zvukový doprovod.

V nabídce Setup (Nastavení) vyberte "Language Setup" (Nastavení jazyka). Používání nabídky - viz "Použití obrazovky Setup (Nastavení)" (strana 33).

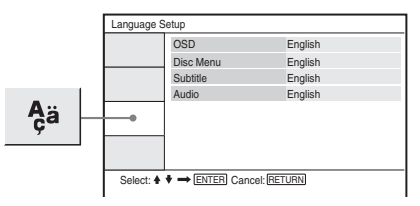

## ◆**OSD (Nabídka na obrazovce)**

Slouží k přepínání jazyka nabídek zobrazovaných na obrazovce.

#### ◆**Disc Menu (Nabídka disku) (pouze disk DVD VIDEO)**

Pro přepínání jazyka nabídky disku. Pokud vyberete možnost "Original" (Původní), bude vybrán jazyk podle priority určené diskem.

#### ◆ **Subtitle (Titulky) (pouze disk DVD VIDEO)**

Pro přepínání jazyka titulků. Pokud vyberete možnost "Off" (Vypnuto). nezobrazují se žádné titulky.

#### ◆ **Audio (Zvukový doprovod) (pouze disk DVD VIDEO)**

Slouží pro přepínání jazyka zvukového doprovodu.

Pokud vyberete možnost "Original" (Původní), bude vybrán jazyk podle priority určené diskem.

#### **Poznámka**

Pokud v položce "Disc Menu" (Nabídka disku), "Subtitle" (Titulky) nebo "Audio" (Zvukový doprovod) vyberete jazyk, který není na disku DVD VIDEO zaznamenán, vybere se automaticky jeden ze zaznamenaných jazyků.

# **Nastavení rodičovského zámku (Parental Control)**

# **(Rodičovský zámek)**

Přehrávání některých disků DVD VIDEO lze omezit funkcí rodičovského zámku.

V nabídce Setup (Nastavení) vyberte "Parental Control" (Rodičovský zámek). Používání nabídky - viz "Použití obrazovky Setup (Nastavení)" (strana 33).

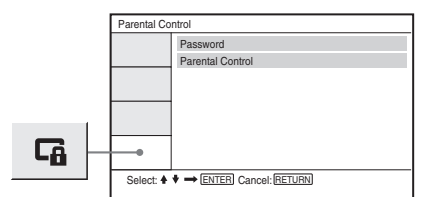

#### ◆ **Password (Heslo)**

Pro zadání nebo změnu hesla. Nastavením hesla můžete omezit přehrávání disku DVD, který je vybaven funkcí rodičovského zámku. Při prvním použití možnosti Password (Heslo) zadejte nové heslo (nemusíte zadávat staré heslo).

#### ◆ **Parental Control (Rodičovský zámek)**

Čím nižší je hodnota nastavení, tím větší je omezení.

Pro aktivaci rodičovského zámku je třeba nejprve nastavit heslo - viz "Password" (Heslo).

# **Změna hesla**

- **1** Stisknutím tlačítka  $\uparrow/\downarrow$  vyberte **v obrazovce Parental Control (Rodičovský zámek) položku "Password" (Heslo) a stiskněte tlačítko ENTER (Potvrzení).**
- **2 Vyberte "Change" (Změnit) a stiskněte tlačítko ENTER (Potvrzení).** Zobrazí se okno pro zadání hesla.
- **3 Do pole "Old Password" (Staré heslo) vložte aktuální šesticiferné heslo.**
- **4 Do pole "New Password" (Nové heslo) vložte nové šesticiferné heslo.**
- **5 Za účelem ověření vložte do pole "Verify Password" (Ověřit heslo) ještě jednou vaše nové šesticiferné heslo a pak stiskněte tlačítko ENTER (Potvrzení) pro potvrzení.**

#### **Pokud při zadávání hesla uděláte chybu**

Před stiskem tlačítka ENTER (Potvrzení) v kroku 5 stiskněte tlačítko CLEAR (Zrušit) nebo stiskněte tlačítko ← pro návrat po jednotlivých krocích a pak znovu zadejte heslo.

## **Nastavení rodičovského zámku (omezení přehrávání)**

**1** Stisknutím tlačítka  $\uparrow/\downarrow$  vyberte **v obrazovce Parental Control (Rodičovský zámek) položku "Parental Control" (Rodičovský zámek) a stiskněte tlačítko ENTER (Potvrzení).**

Zobrazí se okno pro nastavení úrovně omezeného přehrávání.

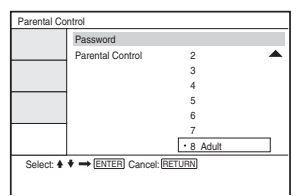

#### **2 Stisknutím tlačítka** X**/**x **vyberte úroveň omezení (1-8) a stiskněte tlačítko ENTER (Potvrzení).**

Čím nižší je hodnota úrovně, tím vyšší je omezení při přehrávání. Zobrazí se okno pro zadání hesla.

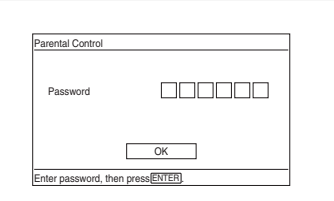

**3 Pomocí numerických tlačítek zadejte nebo znovu zadejte šesticiferné heslo a pak stiskněte tlačítko ENTER (Potvrzení).**

Nastavení rodičovského zámku je dokončeno.

#### **Přehrávání disku, pro který je nastaven rodičovský zámek**

- **1** Vložte disk a stiskněte tlačítko  $\triangleright$ . Zobrazí se okno pro zadání hesla.
- **2** Numerickými tlačítky zadejte šesticiferné heslo a pak stiskněte tlačítko ENTER (Potvrzení). Přehrávač spustí přehrávání.

#### **Pokud heslo zapomenete**

Vyjměte disk a zopakujte kroky popsané v části "Změna hesla" (strana 37). Do pole "Old Password" (Staré heslo) vložte "136900" a pak do pole "New Password" (Nové heslo) a "Verify Password" (Ověřit heslo) vložte své nové šesticiferné heslo.

- Budete-li přehrávat disky, které nejsou vybaveny funkcí rodičovského zámku, nebude možno prostřednictvím přehrávače omezit přehrávání takového disku.
- V závislosti na typu disku můžete být při přehrávání disku požádáni o změnu úrovně rodičovského zámku. V takovém případě zadejte své heslo a pak změňte úroveň. Pokud je zrušen režim Resume Play (Obnovení přehrávání), vrátí se úroveň na předchozí hodnotu.

# **Připojení k jinému zařízení**

#### **Přepínání přepínače LINE SELECT (IN/OUT) (Výběr linky - vstup/výstup)**

LINE SELECT IN (Výběr vstupní linky): Vstup obrazu nebo zvuku z externího zařízení. Pokud není přijímán signál z externího zařízení, bude na LCD obrazovce zobrazena zpráva "Line In" (Linkový vstup).

LINE SELECT OUT (Výběr výstupní linky): Odesílá přehrávaný signál z tohoto přehrávače do televizoru.

#### **Poznámky**

- Pevným připojením kabelů předejdete šumu.
- Přečtěte si pokyny dodané se zařízeními, která budete k přehrávači připojovat.
- Tento přehrávač nelze připojit k televizoru, který nemá vstupní video konektor.
- Než začnete s připojováním, odpojte síťové napájecí kabely všech připojovaných zařízení.
- Připojte přehrávač přímo k televizoru. Pokud je video signál z přehrávače přiváděn do televizoru prostřednictvím dalšího video zařízení, může se zhoršit kvalita obrazu.

## **Připojení k televizoru nebo monitoru**

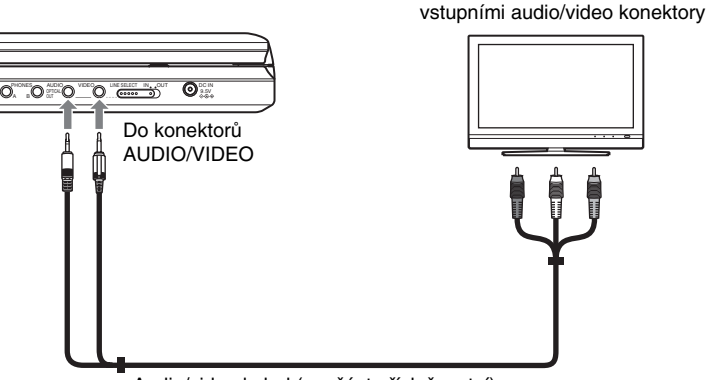

Televizor nebo monitor se

Audio/video kabel (součást příslušenství)

#### **Odesílání přehrávaného signálu do televizoru nebo monitoru**

**1** Nastavte přepínač LINE SELECT (Výběr linky) na pravé straně přehrávače do polohy ..OUT" (Výstup).

# **Připojení k AV zesilovači (receiveru)**

#### **Příklad 1**

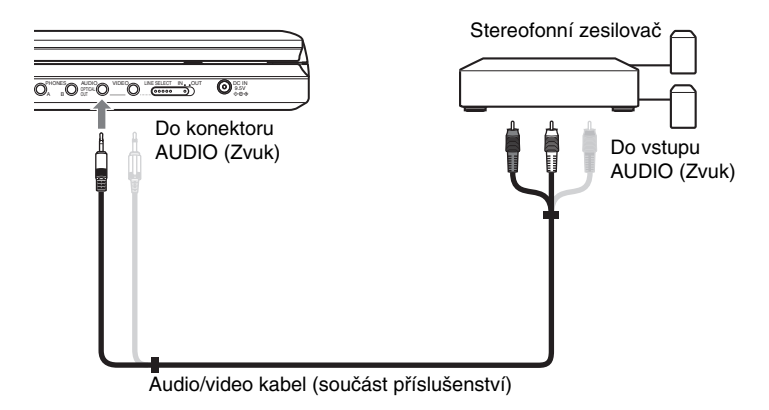

#### **Odesílání analogového audio signálu do AV zesilovače (receiveru)**

**1** Nastavte přepínač LINE SELECT (Výběr linky) na pravé straně přehrávače do polohy "OUT" (Výstup).

\* Žlutá zástrčka se používá pro video signály (strana 39).

#### **Příklad 2**

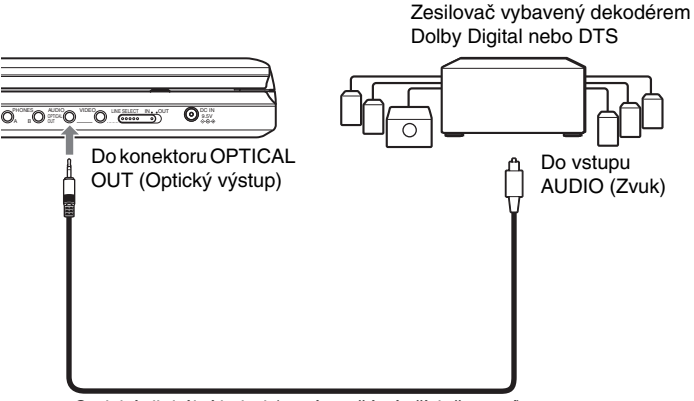

Optický digitální kabel (není součástí příslušenství)

#### **Odesílání digitálního audio signálu do AV zesilovače (receiveru)**

- **1** Nastavte přepínač LINE SELECT (Výběr linky) na pravé straně přehrávače do polohy "OUT" (Výstup).
- 2 Nastavte položku "Digital Output" (Digitální výstup) v nabídce "Audio Setup" (Nastavení zvuku) na "On" (Zapnuto) (strana 35).

## **Připojení videopřehrávače nebo videokamery**

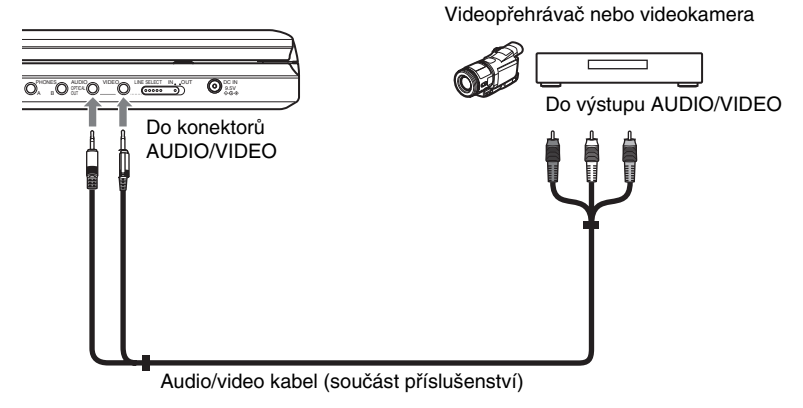

#### **Příjem přehrávaného signálu z videopřehrávače nebo videokamery**

**1** Nastavte přepínač LINE SELECT (Výběr linky) na pravé straně přehrávače do polohy "IN" (Vstup).

#### **Poznámka**

Po ukončení používání nastavte přepínač LINE SELECT (Výběr linky) do polohy "OUT" (Výstup). Přehrávání na tomto přehrávači nelze provádět, je-li přepínač nastaven do polohy ...IN" (Vstup).

#### **Doplňující informace**

# **Řešení problémů**

Pokud se během používání přehrávače setkáte s některým z následujících problémů, pokuste se jej s pomocí tohoto průvodce vyřešit ještě předtím, než požádáte o opravu. Pokud jakýkoli problém přetrvává, obraťte se na nejbližšího prodejce Sony.

# **Napájení**

#### **Přehrávač se nezapne.**

- **→** Prověřte, zda je pevně připojen síťový napájecí kabel.
- , Pokud je přístroj napájen z akumulátoru, zkontrolujte, zda je akumulátor dostatečně nabitý.

# **Obraz**

#### **Nezobrazuje se žádný obraz/objevuje se obrazový šum.**

- $\rightarrow$  Disk je znečištěn nebo poškozen.
- $\rightarrow$  Je nastaven minimální jas. Nastavte jas pomocí položky "LCD Mode" (Režim LCD) (strana 29).
- , Při přehrávání disků nastavte přepínač LINE SELECT (Výběr linky) na "OUT" (Výstup). Pokud odesíláte přehrávaný signál do jiného zařízení, nastavte přepínač LINE SELECT (Výběr linky) do polohy "OUT" (Výstup). Pokud přijímáte přehrávaný signál z jiného zařízení, nastavte přepínač LINE SELECT (Výběr linky) do polohy "IN" (Vstup) (strana 39).
- $\rightarrow$  Znovu pevně připojte propojovací kabely.
- **→** Propojovací kabely jsou poškozeny.
- **→** Zkontrolujte připojení k vašemu televizoru (strana 39) a přepněte volič vstupů na televizoru tak, aby se na obrazovce televizoru zobrazil signál z přehrávače.
- **→** Přehrávač je připojen do konektorů COMPONENT VIDEO IN (Komponentní video vstup)  $(Y, P_B, P_R)$  na televizoru typu .high-vision".
- , Pokud obrazový výstup z přehrávače prochází do televizoru přes video zařízení nebo pokud je připojena kombinace televizor/video přehrávač, může být kvalita obrazu ovlivněna signálem ochrany proti kopírování použitým u některých disků DVD.

#### Přestože iste pomocí položky "TV Display" **(Zobrazení na televizoru) v nabídce "General Setup" (Obecné nastavení) nastavili poměr stran, nevyplňuje obraz celou obrazovku.**

 $\rightarrow$  Na disku DVD je nastaven pevný poměr stran obrazu.

#### **Zobrazují se černé body a na LCD obrazovce zůstávají svítit červené, modré a zelené body.**

 $\rightarrow$  Toto je jedna z vlastností LCD obrazovek, a proto se v tomto případě nejedná o poruchu.

## **Zvuk**

#### **Není slyšet žádný zvuk.**

- **→** Přehrávač je v režimu pauzy nebo v režimu zpomaleného přehrávání.
- **→** Přehrávač je v režimu zrychleného přehrávání vpřed nebo vzad.
- , Pokud v průběhu přehrávání disku Super VCD, na kterém není zaznamenána zvuková stopa 2, vyberete možnost "Stereo 1", "Left 1" (Levý 1) nebo "Right 1" (Pravý 1), nebude na výstupu žádný zvuk.
- $\rightarrow$  Znovu pevně připojte propojovací kabely.
- $\rightarrow$  Propojovací kabely jsou poškozeny.
- **→** Přehrávač je připojen do špatného vstupního konektoru na zesilovači (receiveru) (strana 40).
- **→** Vstup zesilovače (receiveru) není správně nastaven.
- $\rightarrow$  Pokud není audio signál na výstupu z konektoru OPTICAL OUT (Optický výstup), zkontrolujte nastavení zvuku (strana 36).

#### **Hlasitost zvuku je nízká.**

, Úroveň hlasitosti je u některých disků DVD nižší. Hlasitost zvuku se může zlepšit, nastavíte-li položku "Audio DRC" (Komprese dynamického rozsahu) v nabídce "Audio Setup" (Nastavení zvuku) na hodnotu "TV Mode" (Režim televizoru) (strana 35).

# **Ovládání**

#### **Dálkový ovladač nepracuje.**

- **→** Baterie v dálkovém ovladači jsou vybité.
- $\rightarrow$  Mezi dálkovým ovladačem a přehrávačem jsou překážky.
- $\rightarrow$  Vzdálenost mezi přehrávačem a dálkovým ovladačem je příliš velká.
- **→** Dálkový ovladač není nasměrován na senzor dálkového ovládání na přehrávači.
- $\rightarrow$  Na senzor dálkového ovládání dopadá přímé sluneční světlo nebo jiné silné osvětlení.

#### **Po stisknutí tlačítek se nic neděje.**

→ Tlačítko *V*<sup>(1</sup>)/HOLD (Blokování tlačítek) na přehrávači je nastaveno do polohy "HOLD" (Blokovat) (strana 17).

#### **Disk se nepřehrává.**

- $\rightarrow$  Disk je v přehrávači vložen obráceně. Vložte do přehrávače disk tak, aby přehrávaná strana směřovala dolů.
- $\rightarrow$  Disk není vložen správně.
- $\rightarrow$  Přehrávač neumožňuje přehrávání některých typů disků (strana 7).
- **→** Regionální kód disku DVD neodpovídá kódu přehrávače (strana 8).
- **→** Uvnitř přehrávače vznikla kondenzace vlhkosti (strana 3).
- **→** Přehrávač není schopen přehrát zaznamenaný disk, který nebyl správně finalizován (strana 7).
- **→** Byl nastaven rodičovský zámek. Změňte nastavení.
- → Přepínač LINE SELECT (Výběr linky) na pravé straně přehrávače je nastaven do polohy "IN" (Vstup).

#### **Přehrávač začne přehrávat disk automaticky.**

 $\rightarrow$  Disk je vybaven funkcí automatického přehrávání.

#### **Přehrávání se automaticky zastaví.**

**→** Při přehrávání disků, na kterých je zaznamenán signál automatického přerušení přehrávání, bude přehrávání při rozpoznání tohoto signálu automaticky zastaveno.

**Některé funkce, jako například Stop (Zastavení), Search (Vyhledávání), Scan (Prohledávání), Slow Play (Zpomalené přehrávání), Repeat Play (Opakované přehrávání) nebo Random Play (Přehrávání v náhodném pořadí), nelze provést.**

 $\rightarrow$  V závislosti na disku nemusí být možno provádět některé z uvedených funkcí. Přečtěte si pokyny dodané s vaším diskem.

#### **Jazyk zvukového doprovodu nelze změnit.**

- $\rightarrow$  Místo přímé volby tlačítkem na dálkovém ovladači zkuste použít nabídku disku DVD (strana 18).
- $\rightarrow$  Na přehrávaném disku DVD není zaznamenán vícejazyčný zvukový doprovod.
- $\rightarrow$  Disk DVD neumožňuje změnu jazyka zvukového doprovodu.

#### **Není možno změnit jazyk titulků nebo vypnout titulky.**

- $\rightarrow$  Místo přímé volby tlačítkem na dálkovém ovladači zkuste použít nabídku disku DVD (strana 18).
- Na přehrávaném disku DVD nejsou zaznamenány vícejazyčné titulky.
- $\rightarrow$  Disk DVD neumožňuje změnu jazyka titulků.

#### **Nelze změnit úhel záběru.**

- $\rightarrow$  Místo přímé volby tlačítkem na dálkovém ovladači zkuste použít nabídku disku DVD (strana 18).
- $\rightarrow$  Na přehrávaném disku DVD nejsou zaznamenány záběry pořízené z různých úhlů.
- $\rightarrow$  Úhel záběru je možno změnit pouze tehdy, pokud na obrazovce svítí symbol " $\Omega$ " (strana 20).
- $\rightarrow$  Disk DVD neumožňuje změnu úhlů záběru.

#### **Není možno přehrávat audio skladby MP3 (strana 44).**

- $\rightarrow$  Disk DATA CD není zaznamenán ve formátu MP3, který odpovídá normě ISO 9660 Level 1 nebo Joliet.
- $\rightarrow$  Disk DATA DVD není zaznamenán ve formátu MP3, který odpovídá formátu UDF (Universal Disk Format).
- $\rightarrow$  Audio skladba MP3 nemá příponu "MP3".
- $\rightarrow$  Data neisou ve formátu MP3, přestože přípona souboru je "MP3".
- $\rightarrow$  Data neodpovídají normě MPEG-1 Audio Layer III.
- $\rightarrow$  Přehrávač neumožňuje přehrávání audio skladeb ve formátu mp3PRO.
- → Audio skladba MP3 je poškozená.

#### **Není možno zobrazit soubor obrázku JPEG (strana 44).**

- $\rightarrow$  Disk DATA CD není zaznamenán ve formátu JPEG, který odpovídá normě ISO 9660 Level 1 nebo Joliet.
- **→** Disk DATA DVD není zaznamenán ve formátu JPEG, který odpovídá formátu UDF (Universal Disk Format).
- **→** Soubor obrázku ve formátu JPEG nemá příponu ...JPG".
- $\rightarrow$  Data nejsou ve formátu JPEG, přestože přípona souboru je ...JPG".
- , Formát souboru obrázku JPEG není v souladu s normou DCF (strana 44).
- , Obrázek je v normálním režimu větší než  $3.078$  (šířka)  $\times$  2 048 (výška) pixelů nebo má v progresivním formátu JPEG více než 3 300 000 pixelů. (Některé soubory JPEG v progresivním formátu nelze zobrazit, i když je velikost souboru ve specifikovaných mezích.)
- **→** Soubor obrázku JPEG je poškozen.

#### **Není možno přehrát video soubor DivX.**

- **→** Soubor není vytvořen ve formátu DivX.
- $\rightarrow$  Soubor má jinou příponu než "AVI" nebo ... DIVX".
- $\rightarrow$  Disk DATA CD (DivX video)/DATA DVD (DivX video) není vytvořen ve formátu DivX, který odpovídá normě ISO 9660 Level 1 nebo Joliet/UDF.
- $\rightarrow$  Video soubor DivX je větší než 720 (šířka) × 576 (výška).

#### **Názvy alba/stopy/skladby/souboru se nezobrazují správně.**

**→** Přehrávač je schopen zobrazovat pouze číslice a písmena abecedy. Ostatní znaky se zobrazují jako "\*".

#### **Disk se nezačne přehrávat od začátku.**

- $\rightarrow$  Je vybrán režim Repeat Play (Opakované přehrávání) nebo Random Play (Přehrávání v náhodném pořadí) (strany 23 a 25).
- $\rightarrow$  Je aktivní funkce Resume play (Obnovení přehrávání) (strana 18).

#### **Přehrávač nepracuje správně.**

**→** Pokud se domníváte, že je neobvyklé chování přehrávače způsobeno vlivem statické elektřiny apod., odpojte přehrávač od sítě.

# **Poznámky k audio skladbám MP3 a souborům obrázků JPEG**

Formát MP3 představuje technologii pro kompresi zvuku odpovídající předpisům a normám ISO/IEC MPEG. Zkratka JPEG označuje technologii pro kompresi obrazových dat.

Je možno přehrávat disky DATA CD/DATA DVD, na kterých jsou uloženy audio skladby MP3 nebo soubory obrázků JPEG.

## **Disky DATA CD/DATA DVD, které umí tento přehrávač přehrát**

Je možno přehrávat disky DATA CD (CD-ROM/CD-R/CD-RW) nebo DATA DVD (DVD-ROM/DVD+RW/DVD+R/ DVD-RW/DVD-R) zaznamenané ve formátu MP3 (MPEG-1 Audio Layer III) a formátu JPEG.

Tento přehrávač však bude přehrávat pouze disky DATA CD, jejichž logický formát je ISO 9660 Level 1 nebo Joliet, a disky DATA DVD ve formátu Universal Disk Format (UDF).

Podrobné informace o formátech záznamu naleznete v pokynech, které jste obdrželi s příslušnou diskovou jednotkou a se svým záznamovým (vypalovacím) softwarem (není součástí příslušenství).

#### **Poznámka**

Tento přehrávač nemusí umožnit přehrávání některých disků DATA CD/DATA DVD vytvořených metodou zápisu Packet Write nebo disků s více sekcemi.

## **Audio skladby MP3 nebo soubory obrázků JPEG, které je přehrávač schopen přehrát**

Přehrávač je schopen přehrát následující skladby a soubory:

- Audio skladby MP3 s příponou "MP3".
- Soubory obrázků JPEG s příponou "JPG".
- Soubory obrázků JPEG odpovídající formátu obrazových souborů DCF\*.

\* "Design rule for Camera File system": Normy pro obrázky (snímky) z digitálních fotoaparátů stanovené sdružením JEITA (Japan Electronics and Information Technology Industries Association).

#### **Poznámky**

- U souborů s příponou ".JPE" nebo ".JPEG" změňte příponu na ...JPG".
- Přehrávač přehraje jakákoli data s příponou "MP3" nebo "JPG", a to i přesto, že nejsou ve formátu MP3 nebo JPEG. Při přehrávání tohoto typu dat však může dojít k reprodukci hlasitého šumu, který může poškodit vaše reproduktory.
- Tento přehrávač nepodporuje přehrávání audio skladeb ve formátu mp3PRO.
- Některé soubory obrázků ve formátu JPEG nelze přehrávat.
- Tento přehrávač umožňuje zobrazení názvu souboru nebo skladby do délky až 14 znaků. Jakékoliv znaky za 14. znakem se na obrazovce nezobrazí.
- Znaky, které nelze zobrazit, se zobrazují jako "\*"
- V závislosti na disku se název souboru nebo skladby, který nelze zobrazit, zobrazuje jako "\*"
- Nelze správně zobrazovat názvy souborů na discích CD-R/CD-RW zaznamenaných v souborovém systému UDF.
- Při přehrávání audio souboru MP3 zaznamenaného v režimu VBR nelze správně zobrazit datový tok.

#### **Pořadí přehrávání alb, skladeb a souborů**

Skladby a soubory v rámci alba se přehrávají v pořadí podle záznamu na médiu (disk CD-R atd.).

#### z **Tip**

Protože zahájení přehrávání disku se složitou stromovou strukturou může trvat déle, doporučujeme vám, abyste nevytvářeli alba s více než dvěma stromy.

#### **Poznámky**

- Tento přehrávač rozpozná až 299 alb (včetně alb, která neobsahují audio soubory MP3 a soubory obrázků JPEG). Přehrávač nepřehraje žádné album za hranicí 299. alba.
- Tento přehrávač rozpozná kombinaci až 648 souborů, skladeb a alb. Přehrávač nepřehraje žádný soubor, skladbu nebo album přesahující počet 648.
- V závislosti na podmínkách záznamu na disk může být celkový počet rozpoznatelných souborů, skladeb a alb menší než 648.
- Seznam alb zobrazuje pouze název aktuálně přehrávaného alba. Jakékoliv album zaznamenané v horní vrstvě se zobrazuje jako  $\Lambda \Lambda^{\alpha}$ .

# **Poznámky k diskům**

• Disk uchovávejte v čistotě a vždy jej držte za okraj. Nedotýkejte se záznamového povrchu disku.

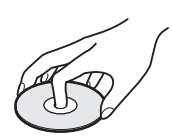

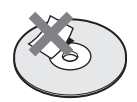

- Disk nevystavujte přímému slunečnímu světlu ani zdrojům tepla (horkovzdušné rozvody) ani jej nenechávejte v zaparkovaném autě na slunci, kde může dojít ke značnému nárůstu teploty.
- Po přehrávání vložte disk zpět do ochranného obalu.
- K čištění disku použijte čisticí utěrku. Povrch disku otírejte od středu směrem ven.

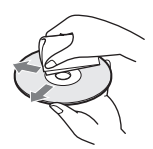

- K čištění nepoužívejte rozpouštědla, jako je benzín, ředidlo, čisticí prostředky na disky/snímací systém ani antistatické spreje určené pro čištění klasických (vinylových) LP desek.
- Pokud jste potisk disku prováděli sami, před přehráváním disku jej nechejte zaschnout.

# **Technické údaje**

#### **Systém**

**Laser:** polovodičový laser **Formát signálu:** PAL (NTSC)

#### **Zvukové charakteristiky**

**Frekven**č**ní rozsah:** DVD VIDEO (PCM 48 kHz): 20 Hz až 22 kHz/ CD: 20 Hz až 20 kHz **Harmonické zkreslení:** 0,01 % **Dynamický rozsah:** DVD VIDEO: 90 dB/ CD: 90 dB **Kolísání:** pod měřitelnou hodnotou  $(\pm 0.001\%$  W PEAK)

#### **Vstupy/výstupy**

**VIDEO (Video vstup/výstup):** Minikonektor (1) Výstup 1,0 Vš-š/75 ohmů **AUDIO (Audio vstup/výstup)/OPTICAL** 

**OUT (Optický výstup):** Kombinovaný stereo minikonektor/ optický minikonektor (1) Výstup 2,0 Vrms/47 kilohmů Doporučená zátěžová impedance více než 47 kilohmů.

# **PHONES (Sluchátka) A/B:**

Stereo minikonektor (2)

#### **LCD displej**

**Velikost panelu:** 8 palců (úhlopříčka) **Zobrazovací systém:** aktivní matice TFT **Rozlišení:** 800 × 480 (poměr efektivních pixelů: více než 99,99 %)

#### **Všeobecné údaje**

#### **Napájení:** 9,5 V stejnosměrných (síťový adaptér/ napájecí adaptér do automobilu) 7,4 V stejnosměrných (akumulátor)

**P**ř**íkon (p**ř**ehrávání disku DVD VIDEO):** 23 W (při použití s akumulátorem) 8,5 W (při použití bez akumulátoru a se sluchátky)

#### **Rozm**ě**ry (p**ř**ibližné):**

225,4 × 33,5 × 164,9 mm (šířka/výška/ hloubka) včetně vyčnívajících částí

- **Hmotnost (p**ř**ibližná):** 920 g
- **Provozní teplota:** 5 °C až 35 °C
- **Provozní vlhkost:** 25 % až 80 %

**Sí**ť**ový adaptér:** 100 - 240 V střídavých, 50/60 Hz

**Napájecí adaptér do automobilu:** 12 V stejnosměrných

#### **Dodávané příslušenství**

Viz strana 9.

Technické údaje a design výrobku podléhají změnám bez předchozího upozornění.

# **Přehled částí přístroje a ovládacích prvků**

Více informací najdete na stranách uvedených v závorkách.

## **Pohled shora**

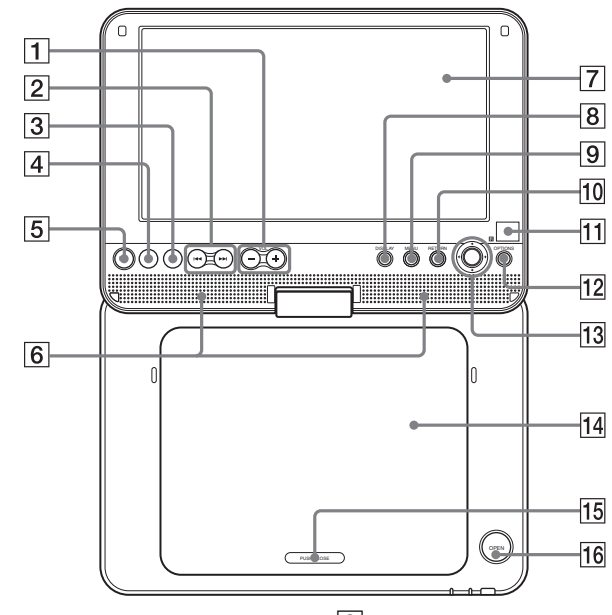

- A Tlačítko VOL –/+ (Hlasitost zvuku)\*
- 2 Tlačítka  $\blacktriangleleft$ / $\blacktriangleright$  (předchozí/ následující) (17)
- **3** Tlačítko  $\blacksquare$  (zastavení) (17)
- $\vert$ 4 Tlačítko II (pauza) (17)
- **5** Tlačítko  $\triangleright$  (přehrávání) (16)\*
- **6** Reproduktor  $(17)$
- $\boxed{7}$  LCD panel (10)
- **8** Tlačítko DISPLAY (Zobrazení) (22)
- **9** Tlačítko MENU (Nabídka) (18)
- 10 Tlačítko RETURN (Návrat) (22)
- **T1**  $\mathbb{R}$  (senzor dálkového ovládání) (9)
- 12 Tlačítko OPTIONS (Možnosti) (29)
- **13** Tlačítka  $\leftrightarrow$ / $\leftrightarrow$ / $\leftrightarrow$ , tlačítko ENTER (Potvrzení) (18)
- $14$  Víko prostoru pro disk (16)
- O PUSH CLOSE (Zatlačením uzavřít) (16)
- **16** Tlačítko OPEN (Otevřít) (16)
- \* Při ovládání přehrávače se orientujte podle výstupků na povrchu některých tlačítek. Tlačítka  $\triangleright$  (přehrávání) a VOL + (Zvýšení hlasitosti) jsou opatřena výstupkem.

# **Pohled zepředu**

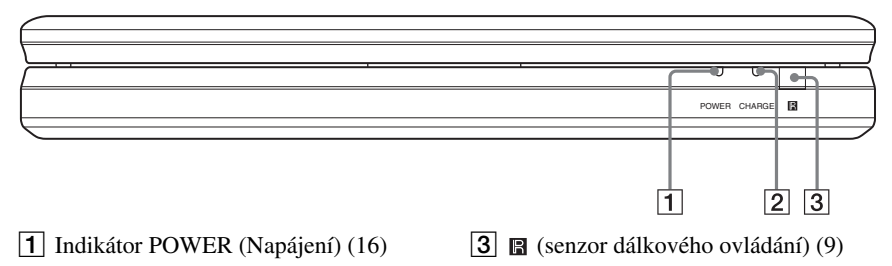

B Indikátor CHARGE (Nabíjení) (13)

# **Pohled zprava**

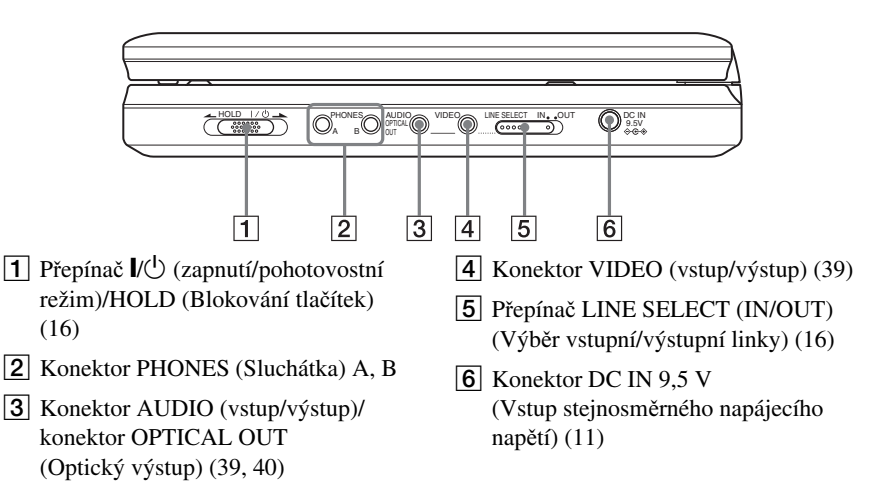

# **Dálkový ovladač**

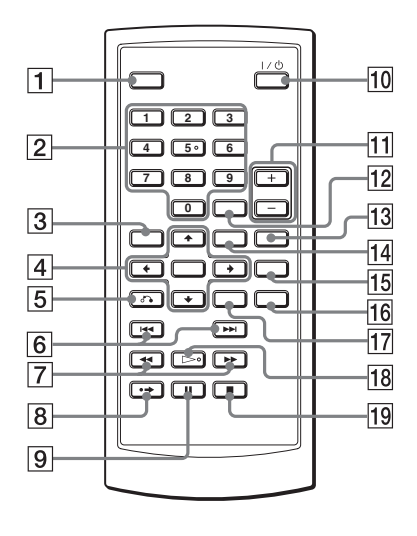

- A Tlačítko DISPLAY (Zobrazení) (22)
- <sup>2</sup> Numerická tlačítka (18)\*
- **3** Tlačítko TOP MENU (Hlavní nabídka) (18)
- $\overline{4}$  Tlačítka  $\leftarrow/\uparrow/\downarrow/\rightarrow$ , tlačítko ENTER (Potvrzení) (18)
- E Tlačítko O RETURN (Návrat) (22)
- 6 Tlačítka **II** //> PREV (Předchozí)/NEXT (Následující) (17)
- $\boxed{7}$  Tlačítka  $\blacktriangleleft$   $\blacktriangleright$  (prohledávání/ zpomalené přehrávání) (24)
- $\boxed{8}$  Tlačítko  $\rightarrow$  ADVANCE (Posunutí) (17)
- **9** Tlačítko II PAUSE (Pauza) (17)
- $\overline{10}$  Tlačítko  $\frac{1}{\sqrt{1}}$  (Zapnutí/ pohotovostní režim) (16)
- Tlačítka VOL +/– (Hlasitost zvuku)
- L Tlačítko CLEAR (Zrušit) (37)
- M Tlačítko AUDIO (Zvukový doprovod)  $(19)*$
- N Tlačítko MENU (Nabídka) (18)
- O Tlačítko SUBTITLE (Titulky) (20)
- **16** Tlačítko ANGLE (Úhel záběru) (20)
- Q Tlačítko OPTIONS (Možnosti) (29)
- **18** Tlačítko  $\triangleright$  PLAY (Přehrávání) (16)\*
- $\overline{19}$  Tlačítko **x** STOP (Zastavení) (17)

\* Při ovládání přehrávače se orientujte podle výstupků na povrchu některých tlačítek. Tlačítko 5 je opatřeno výstupkem.

# **Rejstřík**

# **Číselné položky**

16:9 34 4:3 Letter Box 34 4:3 Pan Scan 34

#### **A**

Album 45 AUDIO (Zvukový doprovod) 37 Audio DRC (Komprese dynamického rozsahu) 35 Audio Setup (Nastavení zvuku) 35

#### **B**

Baterie 9

#### **C**

CD 7, 16

#### **D**

Dálkový ovlada<sup>č</sup> 9, 49 DATA CD 7, 31, 44 DATA DVD 7, 31, 44 Digital Output (Digitální výstup) 36 Disc Menu (Nabídka disku) 36 DISPLAY (Zobrazení) 34 Div $X^{\textcircled{8}}$  30, 31 Dolby Digital 19, 36 DTS 19, 36 DVD 7, 16 DVD+RW 7 DVD-RW 7, 21

## **F**

Fast forward (Vyhledávání vpřed) 24 Fast reverse (Vyhledávání vzad) 24

#### **G**

General Setup (Obecné nastavení) 34

#### **J**

JPEG 6, 44

#### **L**

Language Setup (Nastavení jazyka) 36

#### **M**

MP3 6, 44

#### **N**

Nabídka disku DVD 18

#### **O**

OPTICAL OUT (Optický výstup) 36 Original (Původní) 21 OSD (Nabídka na obrazovce) 36

#### **P**

PBC Playback (Přehrávání s funkcemi PBC) 21 Play List (Seznam pro přehrávání) 21 Připojení 39 Použitelné disky 7

#### **R**

Random Play (Přehrávání v náhodném pořadí) 25 Repeat Play (Opakované <sup>p</sup>řehrávání) 23, 25 Resume Play (Obnovení přehrávání) 18

## **Ř**

Řešení problémů 42

#### **S**

Scan (Prohledávání) 24 Screen Saver (Spořič obrazovky) 35 Search (Vyhledávání) 24 Setup (Nastavení) 33 Slide Show (Prezentace) 28 Slow Play (Zpomalené přehrávání) 25

#### **T**

Titulky 20, 37 Top Menu (Hlavní nabídka) TV Display (Zobrazení na televizoru) 34

#### **U**

Úhel záběru 20

#### **V**

VIDEO CD 7, 8, 16

#### **Z**

Zacházení s disky 45 Zobrazení 22 Zvukový doprovod 19

# ONY

#### http://www.sonv.net/

#### Sony Corporation Printed in Czech Republic (EU)

#### **CZ**

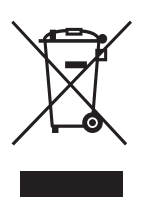

#### Makládání s nepotřebným elektrickým a elektronickým zařízením (platné v Evropské unii a dalších evropských státech uplatňujících oddělený systém sběru)

**Nakládání s nepotřebným elektrickým a elektronickým zařízením (platné v Evropské** 

Tento symbol umístěný na výrobku nebo jeho balení upozorňuje, že by s výrobkem po ukončení jeho životnosti nemělo být nakládáno jako s běžným odpadem z domácnosti. Místo toho by měl být odložen do sběrného místa určeného k recyklaci elektronických výrobků a zařízení. Dodržením této instrukce zabráníte negativním dopadům na životní prostředí a zdraví lidí, které naopak může být ohroženo nesprávným nakládáním s výrobkem při jeho likvidaci. Recyklováním materiálů, z nichž je výrobek vyroben, pomůžete zachovat přírodní zdroje. Pro získání dalších informací o recyklaci tohoto výrobku kontaktujte prosím místní orgány státní správy, místní firmu zabezpečující likvidaci a sběr odpadů nebo prodejnu, v níž jste výrobek zakoupili.